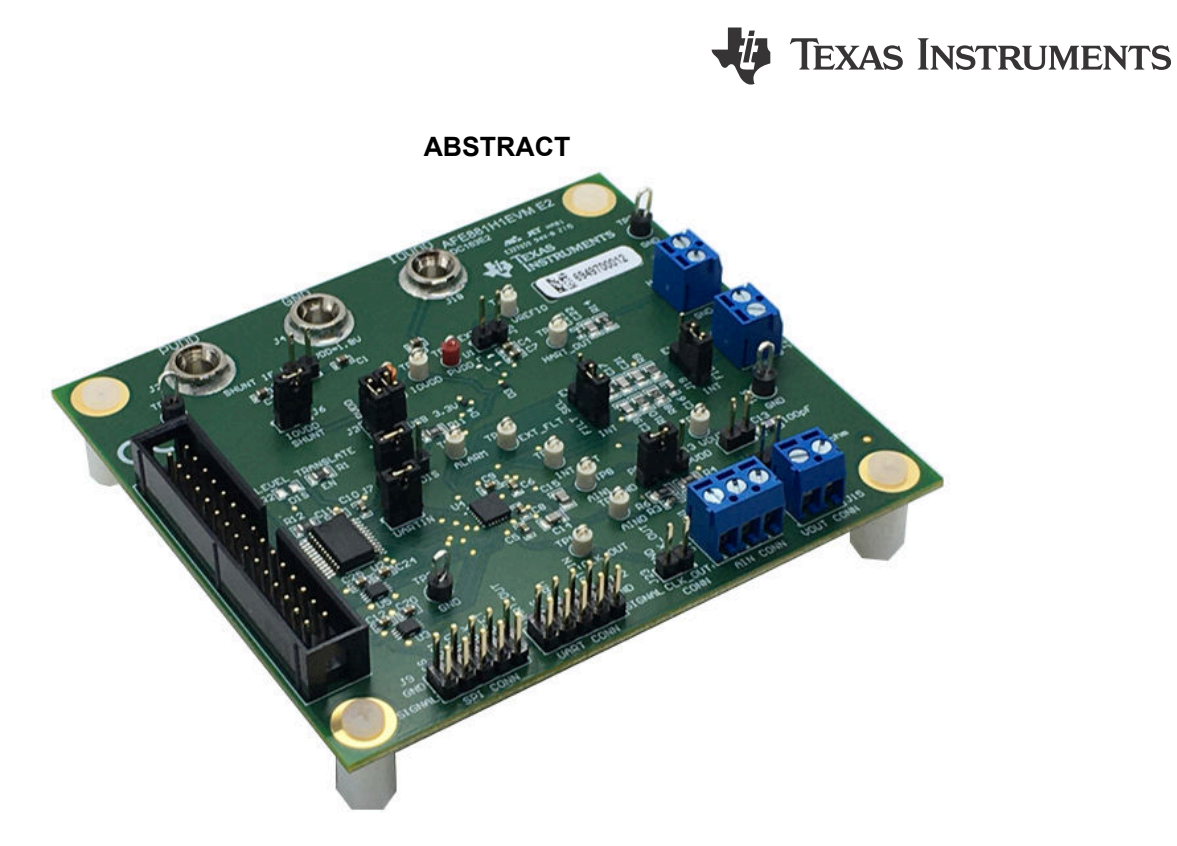

This user's guide describes the characteristics, operation, and recommended use cases of the AFE881H1EVM. This document provides examples and instructions on how to use the AFE881H1EVM board and included software. Throughout this document, the terms evaluation board, evaluation module, and EVM are synonymous with the AFE881H1EVM. This document also includes a schematic, reference printed circuit board (PCB) layouts, and a complete bill of materials (BOM).

# **Table of Contents**

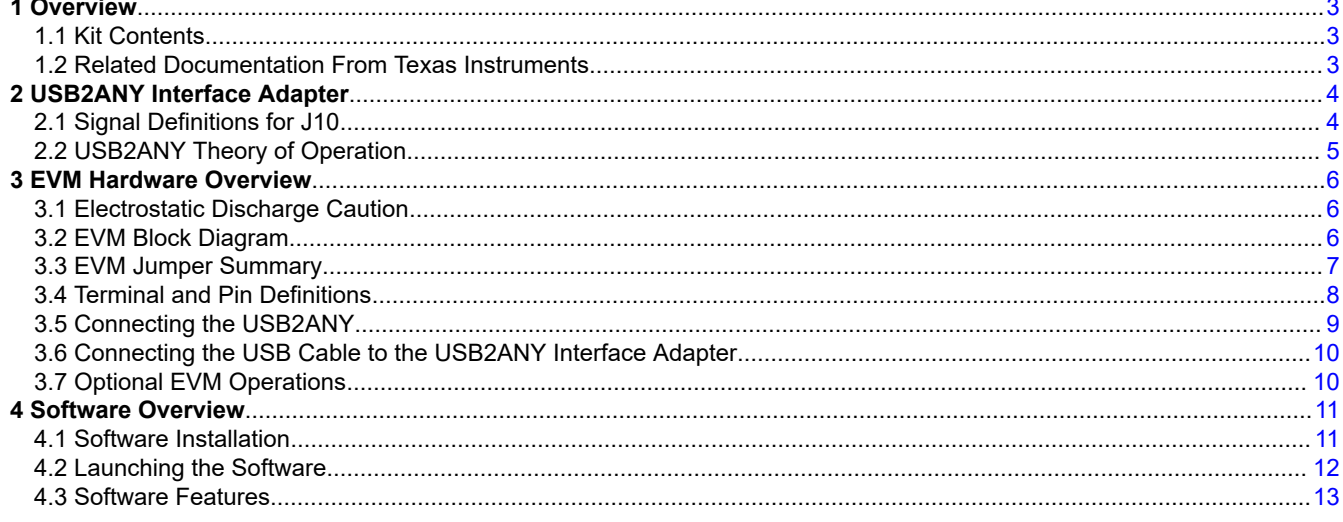

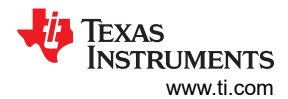

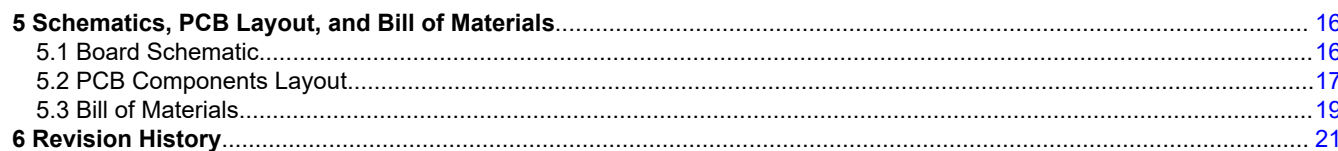

# **List of Figures**

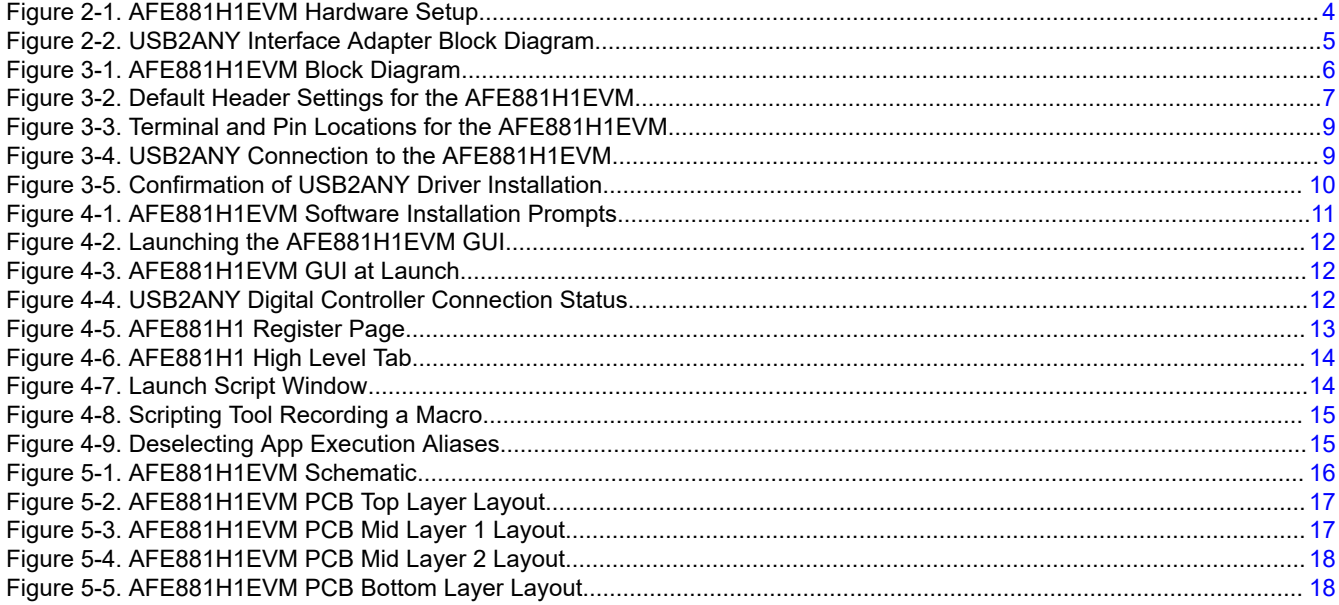

# **List of Tables**

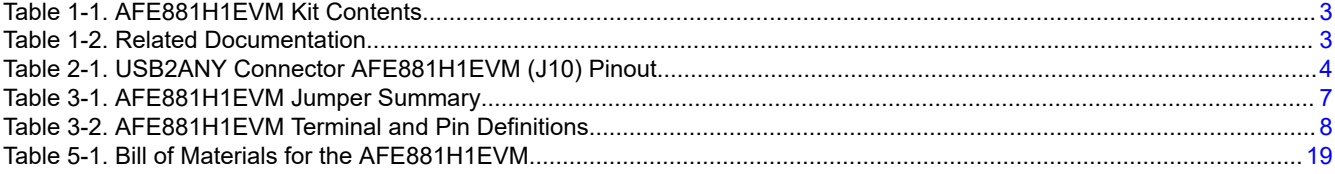

# **Trademarks**

LabVIEW<sup>™</sup> is a trademark of National Instruments Corporation.

Python<sup>™</sup> is a trademark of Python Software Foundation.

HART<sup>®</sup> is a registered trademark of FieldComm Group.

All trademarks are the property of their respective owners.

<span id="page-2-0"></span>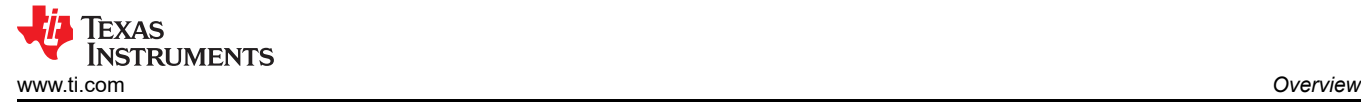

# **1 Overview**

The AFE881H1 16-bit digital-to-analog converter (DAC) is a highly-integrated, high-accuracy, and extremely lowpower device with voltage-outputs designed for HART® enabled sensor transmitter applications. The AFE881H1 includes most of the components required to construct a transmitter for 2-wire (loop-powered), 4-mA to 20 mA sensor transmitter applications. These components include a 16-bit highly accurate DAC, a HART FSK modem, an internal 10-ppm/°C voltage reference, and an internal diagnostic ADC. To accommodate intrinsic and functional safety concerns, external voltage-to-current conversion and power-regulation are required.

### **1.1 Kit Contents**

Table 1-1 details the contents of the EVM kit. Contact the TI Product Information Center at (972) 644-5580 if any component is missing. Download the latest versions of the related software on the TI website, [www.ti.com](https://www.ti.com).

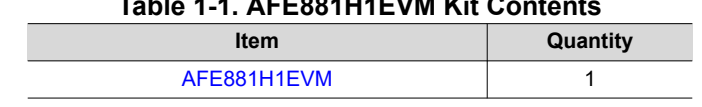

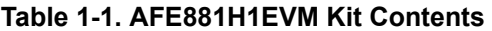

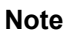

The EVM requires the [USB2ANY](https://www.ti.com/tool/USB2ANY) digital controller. This controller is not included, and must be purchased separately.

### **1.2 Related Documentation From Texas Instruments**

The documents in Table 1-2 provides information regarding Texas Instruments integrated circuits used in the assembly of the AFE881H1EVM. This user's guide is available from the TI web site under literature number SLAU858. Any letter appended to the literature number corresponds to the document revision that is current at the time of the writing of this document. When released, newer revisions are available from the TI web site at [www.ti.com](https://www.ti.com), or call the Texas Instruments Literature Response Center at (800) 477-8924 or the Product Information Center at (972) 644-5580. When ordering, identify the document by both title and literature number.

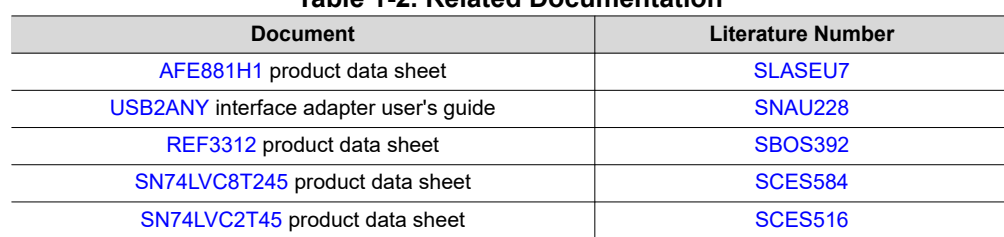

### **Table 1-2. Related Documentation**

Download the latest version of the EVM graphical user interface (GUI) installer from the *Order and start development* subsection of the [AFE881H1EVM web folder](https://www.ti.com/product/AFE881H1) on TI.com. Run the GUI installer to install the EVM GUI software on your personal computer (PC).

# <span id="page-3-0"></span>**2 USB2ANY Interface Adapter**

The AFE881H1EVM is controlled by a USB2ANY Interface Adapter. A PC runs the software that communicates with the USB2ANY, which provides the power and digital signals used to communicate with the EVM board. Connectors on the EVM board are used to connect the required external power supply. Figure 2-1 shows a diagram of the connections from the PC to the AFE881H1EVM.

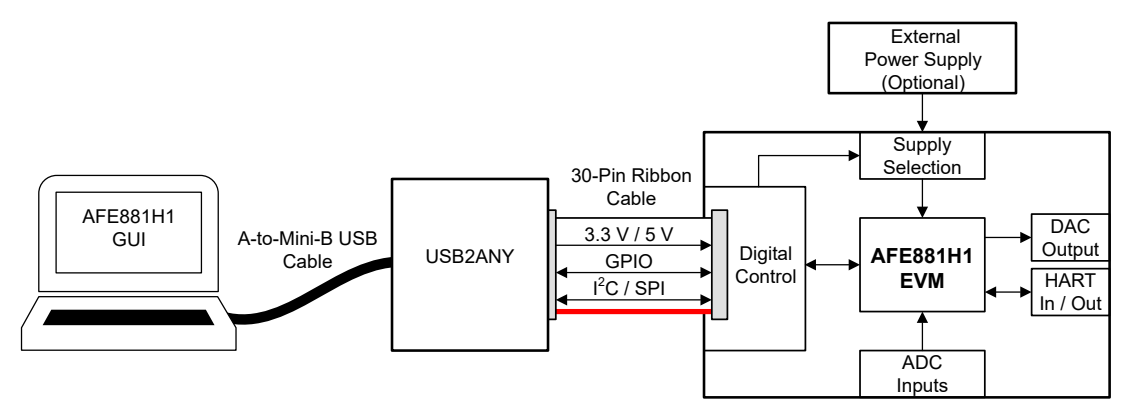

**Figure 2-1. AFE881H1EVM Hardware Setup**

### **2.1 Signal Definitions for J10**

Table 2-1 shows the pinout for the 30-pin connector socket used to communicate between the EVM and the USB2ANY. Be aware that the I<sup>2</sup>C communications lines (I2C\_SCL and I2C\_SDA1) are not used. Both the connectors and cables from the USB2ANY to the AFE881H1EVM are keyed to make sure the cable is correctly connected.

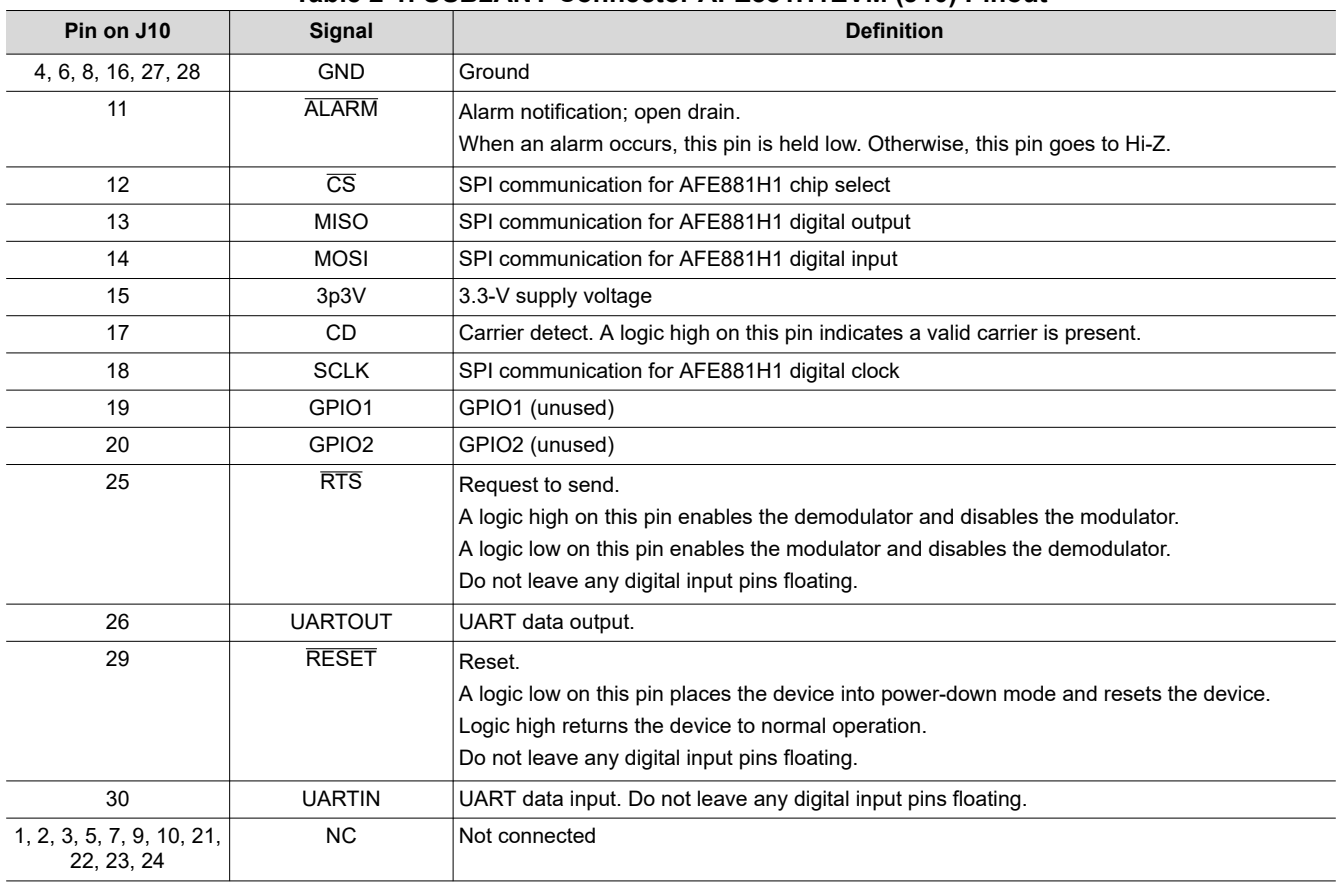

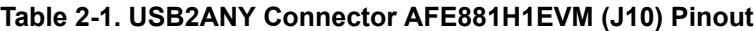

# <span id="page-4-0"></span>**2.2 USB2ANY Theory of Operation**

Figure 2-2 shows the block diagram for the USB2ANY platform. This platform is a general-purpose dataacquisition system that is used on several different Texas Instruments evaluation modules. The details of operation are included in the [USB2ANY Interface Adapter User's Guide](https://www.ti.com/lit/pdf/SNAU228).

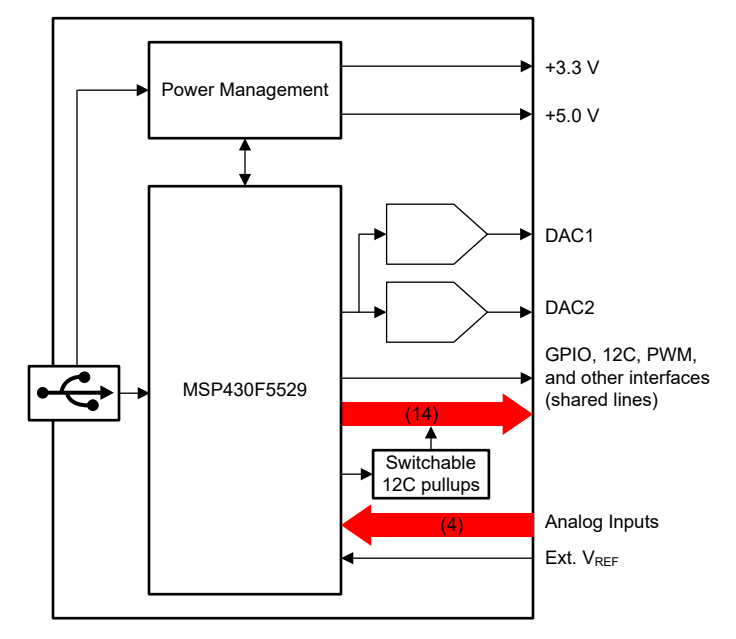

**Figure 2-2. USB2ANY Interface Adapter Block Diagram**

# <span id="page-5-0"></span>**3 EVM Hardware Overview**

To use the EVM hardware, set the jumpers, connect the USB2ANY to the EVM together with the 30-pin ribbon cable, apply external power (optional), and connect the USB cable from the USB2ANY to the PC. This section presents the details of these procedures.

### **3.1 Electrostatic Discharge Caution**

**CAUTION** Many of the components on the AFE881H1EVM are susceptible to damage by electrostatic discharge (ESD). Observe proper ESD handling precautions when unpacking and handling the EVM, including the use of a grounded wrist strap at an approved ESD workstation.

### **3.2 EVM Block Diagram**

A block diagram of the EVM hardware setup is shown in Figure 3-1. This board provides connections and test points for the SPI and UART communication, power, reference, ground connections, ADC inputs, HART modem, and the analog output of the DAC.

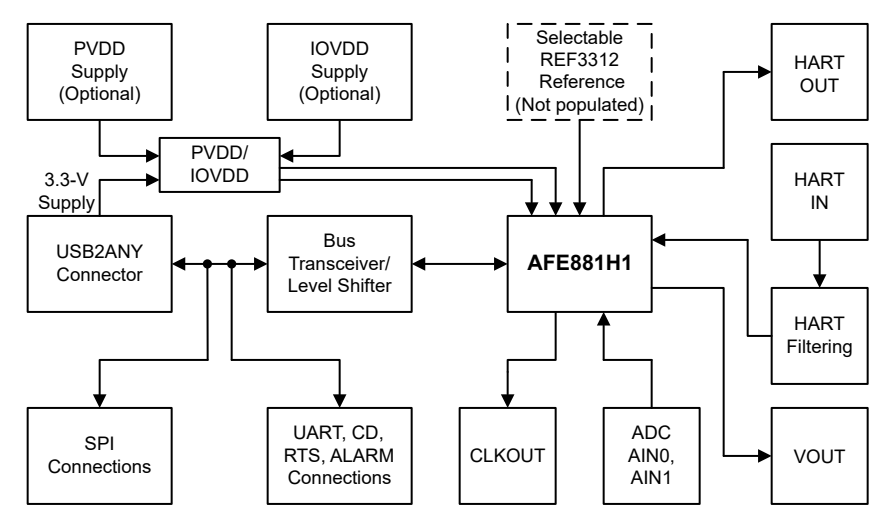

**Figure 3-1. AFE881H1EVM Block Diagram**

<span id="page-6-0"></span>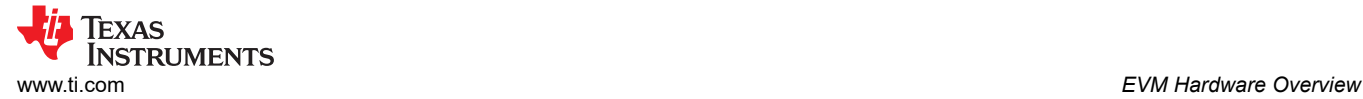

# **3.3 EVM Jumper Summary**

Table 3-1 summarizes all of the EVM jumper functionality.

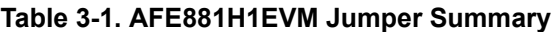

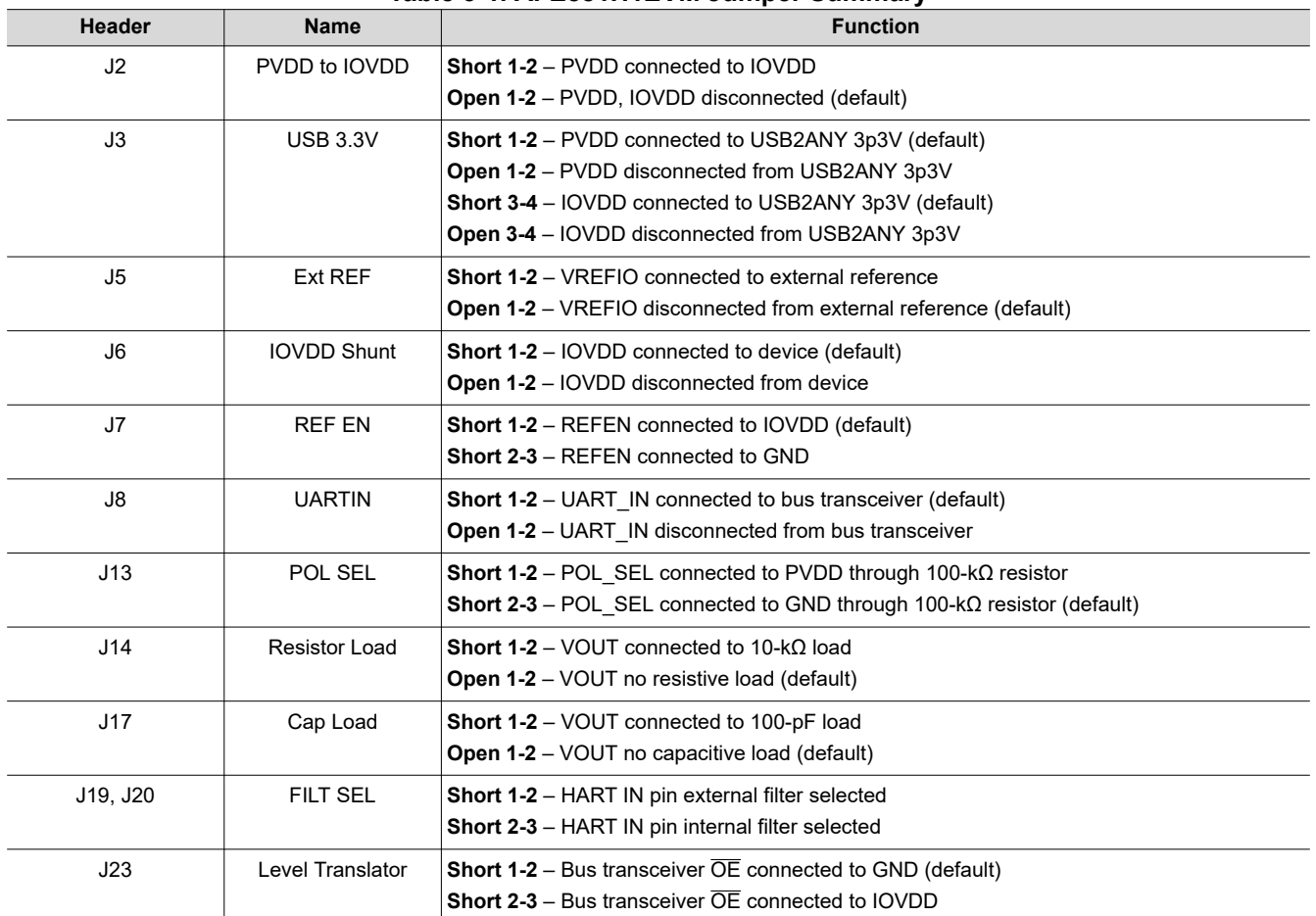

Figure 3-2 shows the default jumper settings with the device using USB power. The EVM can be fully operated using only the USB2ANY connector for both power and communication.

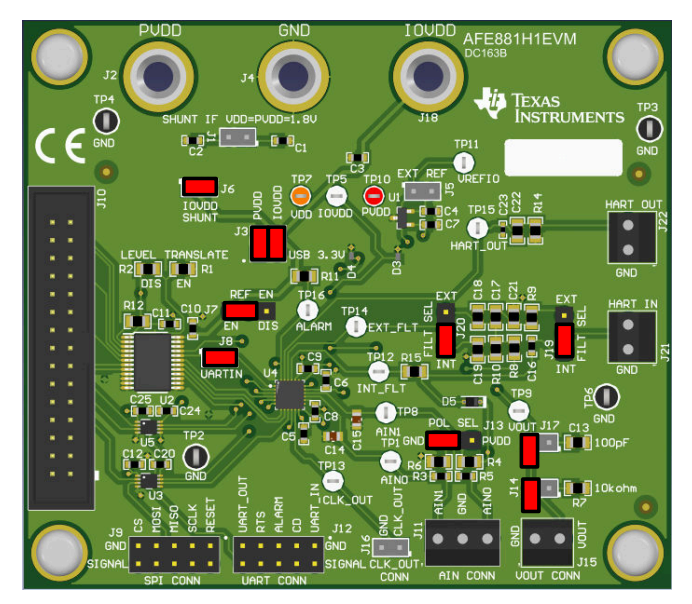

**Figure 3-2. Default Header Settings for the AFE881H1EVM**

# <span id="page-7-0"></span>**3.4 Terminal and Pin Definitions**

Table 3-2 shows the EVM terminal and pin definitions, allowing the user to operate and connect the device to optional power settings and other input and output signals.

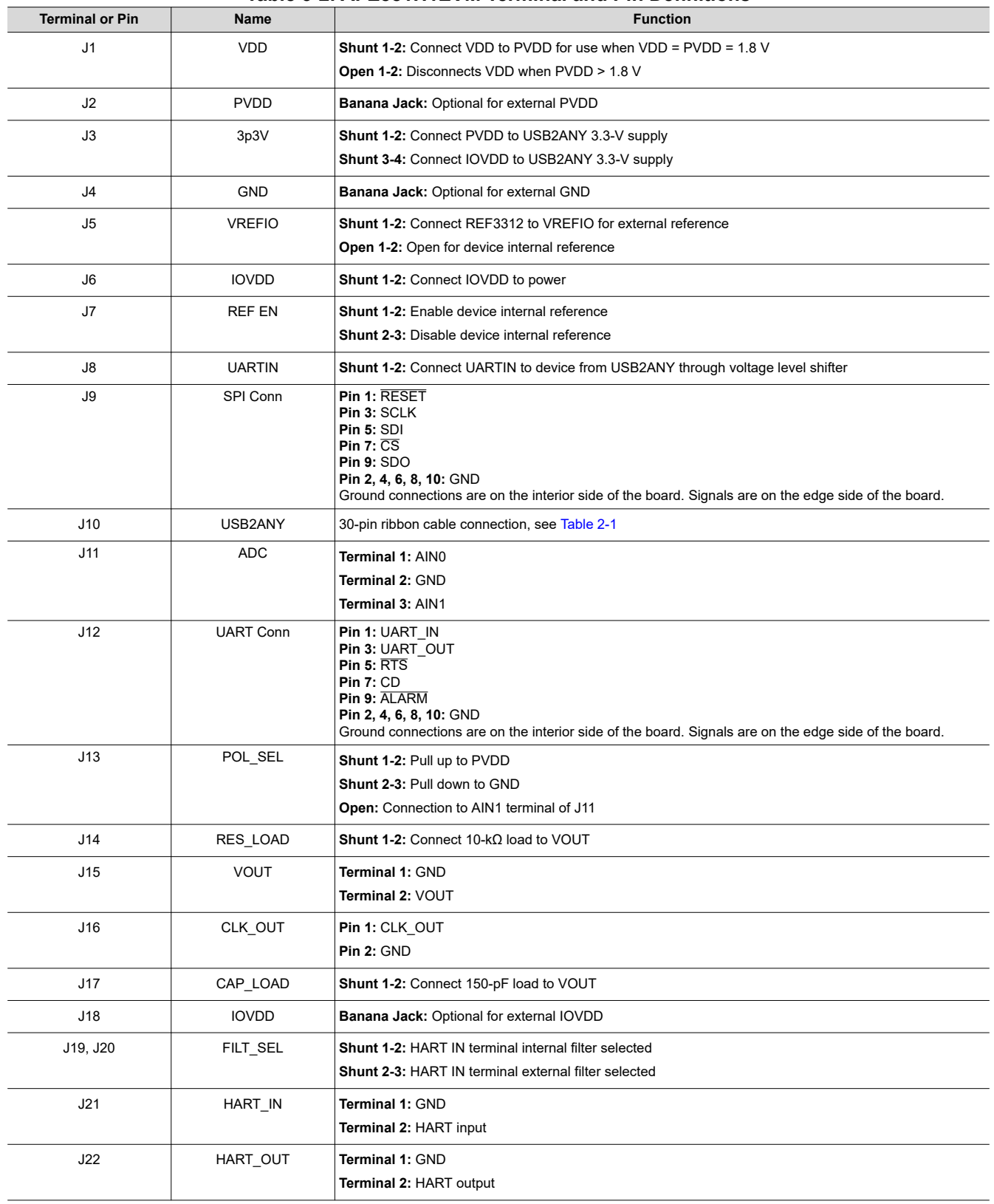

#### **Table 3-2. AFE881H1EVM Terminal and Pin Definitions**

<span id="page-8-0"></span>Figure 3-3 shows the terminal and pin locations on the EVM.

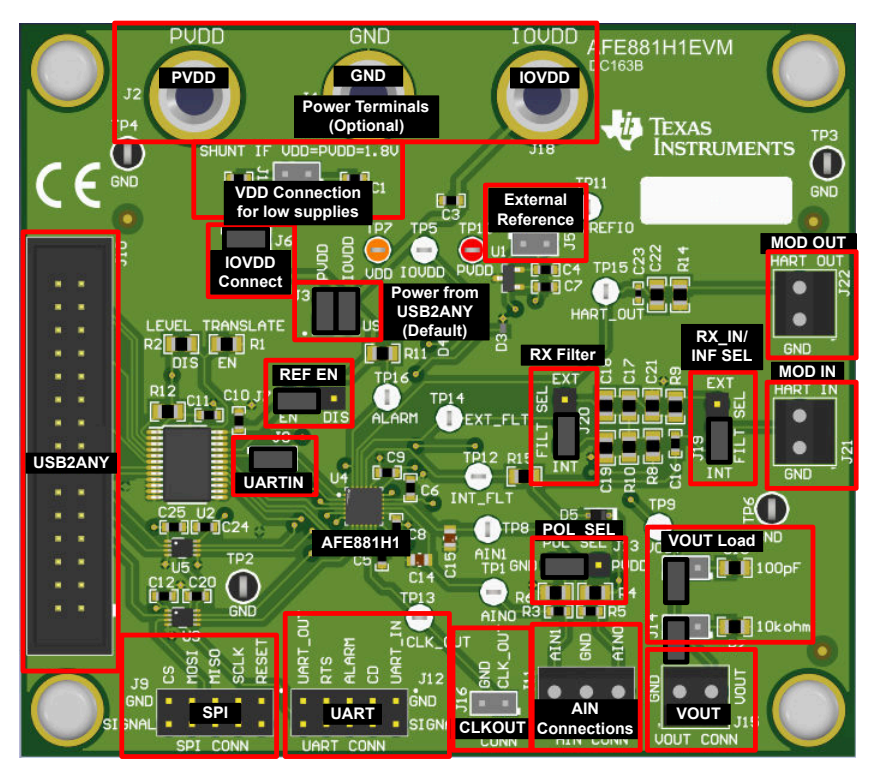

**Figure 3-3. Terminal and Pin Locations for the AFE881H1EVM**

# **3.5 Connecting the USB2ANY**

To connect the EVM board and the USB2ANY Interface Adapter together, firmly slide the cable ends of the 30-pin ribbon cable into the USB2ANY Interface Adapter and the AFE881H1EVM, as shown in Figure 3-4. Make sure that the connectors are completely pushed together. Loose connections between the USB2ANY and the EVM can cause intermittent operation.

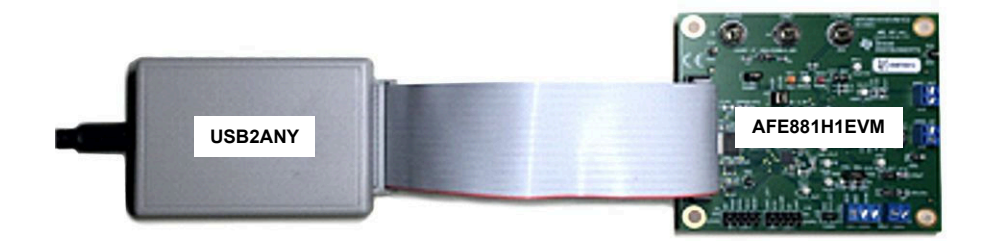

**Figure 3-4. USB2ANY Connection to the AFE881H1EVM**

<span id="page-9-0"></span>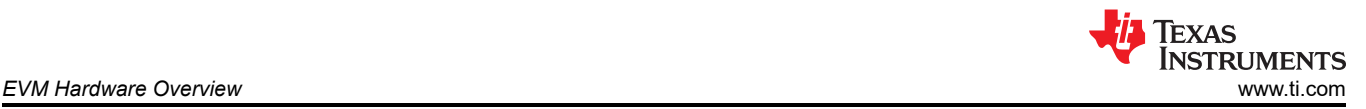

### **3.6 Connecting the USB Cable to the USB2ANY Interface Adapter**

Figure 3-5 shows the typical response to connecting the USB2ANY Interface Adapter board to a USB port for the first time. Typically, the PC responds with a *Found New Hardware, USB Device* pop-up dialog window. The pop-up window then changes to *Found New Hardware, USB Human Interface Device*. This pop-up indicates that the device is ready to be used. The USB2ANY Interface Adapter uses the human interface device drivers that are included in the Windows<sup>®</sup> operating system (OS).

In some cases, the *Add Hardware Wizard* appears. If this prompt occurs, allow the system device manager to install the human interface drivers by clicking *Yes* when requested to install drivers.

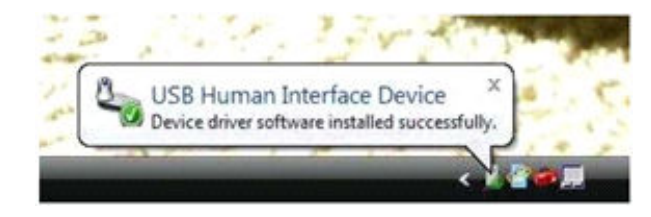

**Figure 3-5. Confirmation of USB2ANY Driver Installation**

#### **CAUTION**

The EVM default configuration does not require external power supplies, and power is sourced from the USB2ANY. If external supplies are used, disconnect the supply connection from the 3p3V line coming from the USB2ANY before attaching external supplies.

### **3.7 Optional EVM Operations**

This section describes the various operational options that can be used by the EVM.

#### **3.7.1 Power Configuration**

The default configuration of the AFE881H1EVM allows the board to be powered from the 3p3V line coming from the USB2ANY. Jumper J3 connects power from the 3p3V line to the PVDD and IOVDD pins of the device. To use external power supplies, remove the jumpers in J3 to connect supplies to J1 and J4 for connections to PVDD and IOVDD. When the external supply is 1.8 V, install R1 on the board; this resistor is not installed by default. Provide the external 1.8-V supply to PVDD, VDD, and IOVDD through J1 and J4.

#### **3.7.2 External SPI and UART Controllers**

To use an external SPI or UART controller with EVM board, disconnect the USB2ANY controller, and disable the U2 level shifter by uninstalling R13 and installing R2.

<span id="page-10-0"></span>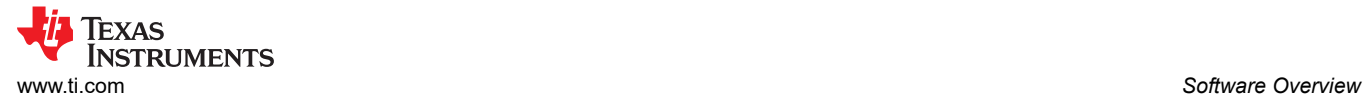

# **4 Software Overview**

This section discusses how to use the AFE881H1EVM software.

#### **4.1 Software Installation**

Before starting software installation, verify that the USB2ANY controller is not connected or else the driver may not properly install.

Download and run the latest version of the EVM GUI installer from the *Tools and Software* section of the AFE881H1EVM web folder to install the EVM GUI software on your PC. The software installation automatically copies the required LabVIEW™ software files and drivers to the local machine. The AFE881H1EVM installer installs all the driver files necessary to operate the USB2ANY controller.

Choose the destination directory for the GUI software, accept the license agreements, and follow the on-screen instructions shown in Figure 4-1 to complete the installation.

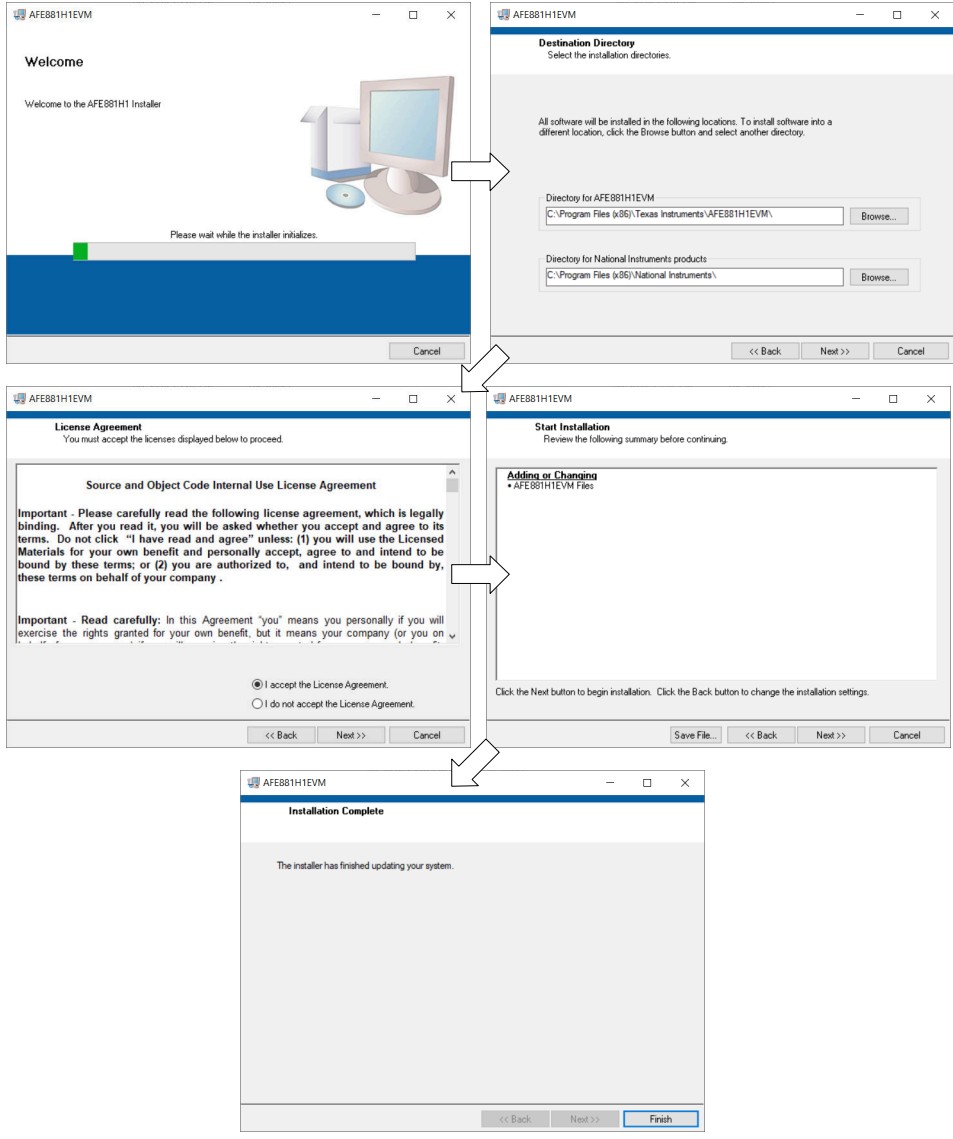

#### **Figure 4-1. AFE881H1EVM Software Installation Prompts**

To use the scripting tool, the Python™ programming environment must also be installed. Download the latest x86 version of Python 2.7 at <https://www.python.org/downloads/>.

# <span id="page-11-0"></span>**4.2 Launching the Software**

After installation, a shortcut to launch the GUI can be found in the *Start* menu. If installed in the default directory, the AFE881H1EVM software can also be launched by navigating to the *Texas Instruments* folder in the *Program Files (x86)* directory, as Figure 4-2 shows.

| File                                                  | <b>Application Tools</b>                                               |                                          |                                            | $\times$<br>$\Box$<br>$\vee$ 0   |  |  |
|-------------------------------------------------------|------------------------------------------------------------------------|------------------------------------------|--------------------------------------------|----------------------------------|--|--|
| $\checkmark$                                          | « Windows (C:) > Program Files (x86) > Texas Instruments > AFE881H1EVM | $\zeta$<br>$\checkmark$                  | Search AFF881H1FVM<br>$\bigcirc$           |                                  |  |  |
| $\hat{}$<br><b>Texas Instruments</b><br>ADS131A04 FVM | $\widehat{\phantom{a}}$<br>Name                                        | Date modified                            | Type                                       | Size                             |  |  |
| ADS131B04-O1 EVM<br>ADS131M04 FVM                     | <b>Scripts</b><br><b>Shared Library</b><br>AFF881H1FVM.aliases         | 6/23/2021 1:11 PM<br>6/23/2021 1:11 PM   | <b>File folder</b><br>File folder          | 1 <sub>K</sub> B                 |  |  |
| ADS131M06 EVM                                         | □ AFE881H1EVM.exe                                                      | 6/23/2021 1:05 PM<br>6/23/2021 1:05 PM   | <b>ALIASES File</b><br>Application         | 6,519 KB                         |  |  |
| ADS131M08 EVM<br>ADS8900B FVM                         | AFF881H1FVM.ini<br>÷.<br>vinput.dll                                    | 6/23/2021 1:05 PM<br>3/17/2019 9:34 AM   | Configuration setti<br>Application extens  | 1 KB<br><b>104 KB</b>            |  |  |
| AFE881H1EVM                                           | Page List.ini<br>à1<br>Register Map.xml                                | 6/23/2021 12:54 PM<br>6/23/2021 12:49 PM | Configuration setti<br><b>XML</b> Document | 1 <sub>K</sub> B<br><b>77 KB</b> |  |  |
| <b>Scripts</b><br><b>Shared Library</b>               | USB2ANY.dll<br>N                                                       | 2/10/2020 2:57 PM                        | Application extens                         | 3,413 KB                         |  |  |
| AFE10004EVM<br>AMC60804EVM                            |                                                                        |                                          |                                            |                                  |  |  |
| Analog Engineers Calculator v                         |                                                                        |                                          |                                            | 疆                                |  |  |

**Figure 4-2. Launching the AFE881H1EVM GUI**

Figure 4-3 shows the GUI after launch. If the USB2ANY controller is not connected to the PC when the software is launched, the GUI defaults to *demo* mode. Figure 4-4 illustrates the bottom-left corner of the GUI showing the hardware connection status: DEMO MODE or CONNECTED. After the USB2ANY controller is properly connected to the PC, close and reopen the AFE881H1EVM software to detect the device.

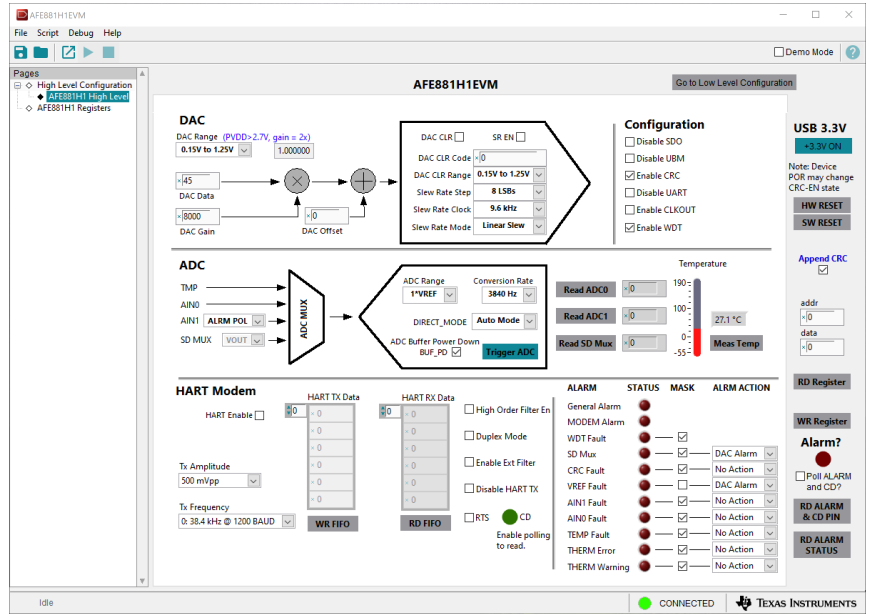

**Figure 4-3. AFE881H1EVM GUI at Launch**

| ۸                                    |                                      |
|--------------------------------------|--------------------------------------|
| $\checkmark$                         | $\checkmark$                         |
| <b>EXAS INSTRUMENTS</b><br>DEMO MODE | <b>EXAS INSTRUMENTS</b><br>CONNECTED |

**Figure 4-4. USB2ANY Digital Controller Connection Status**

<span id="page-12-0"></span>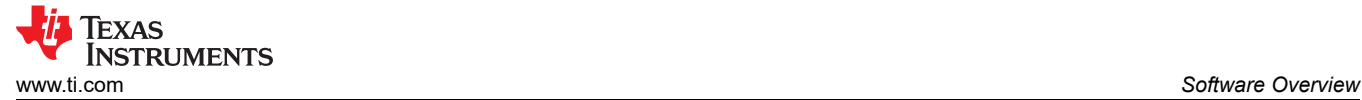

### **4.3 Software Features**

The AFE881H1EVM GUI allows for SPI communication with the AFE881H1 and control of the device. While the entire register map is available to the user, some features have been integrated into user controls for easy operation.

#### **4.3.1 AFE881H1 Register Page**

Figure 4-5 shows the *AFE881H1 Register* page of the AFE881H1EVM GUI. This page allows direct access to all registers on the AFE881H1. The GUI handles page address management, allowing seamless access to registers.

The *Register Map* section in the center of the page lists all the registers, grouped by the pages in the device. Directly above the *Register Map* section are four buttons that allow read and write access to all registers.

The *Field View* section on the right side of the page shows the various fields in the currently selected register. Select a register name to highlight the register. The *Field View* section displays the register contents as described in the data sheet.

| AFE881H1EVM                                                                                                    |                              |                |                  |                        |             |                  |                             |                               |                             |                                     |                              |                              |                                           |                              |                   |                    |  |  | $\Box$    | $\times$      |
|----------------------------------------------------------------------------------------------------|------------------------------|----------------|------------------|------------------------|-------------|------------------|-----------------------------|-------------------------------|-----------------------------|-------------------------------------|------------------------------|------------------------------|-------------------------------------------|------------------------------|-------------------|--------------------|--|--|-----------|---------------|
| File Script Debug Help                                                                                                    |                              |                |                  |                        |             |                  |                             |                               |                             |                                     |                              |                              |                                           |                              |                   |                    |  |  |           |               |
| $\mathbb{Z}$ $\blacktriangleright$ $\blacksquare$<br>Ы                                                                                                 |                              |                |                  |                        |             |                  |                             |                               |                             |                                     |                              |                              |                                           |                              |                   |                    |  |  | Demo Mode | $\mathcal{Q}$ |
| Pages<br>Write Modified<br>Write Selected<br><b>Read Selected</b><br>Read All<br>Update Mode Immediate<br>$\Box \diamondsuit$ High Level Configuration |                              |                |                  |                        |             |                  |                             |                               |                             | v                                   |                              |                              |                                           |                              |                   |                    |  |  |           |               |
| ◇ AFE881H1 High Level                                                                                                    | <b>Register Map</b>          |                |                  |                        |             |                  |                             |                               |                             |                                     |                              |                              |                                           |                              | <b>Field View</b> |                    |  |  |           |               |
| AFE881H1 Registers                                                                                                    | <b>Register Name</b>         | <b>Address</b> | Default          | Mode                   | <b>Size</b> | Value            |                             |                               |                             |                                     | 15 14 13 12 11 10 9 8 4      |                              |                                           |                              | <b>Field Name</b> | <b>Field Value</b> |  |  |           |               |
|                                                                                                    | $E$ DAC88120                 |                |                  |                        |             |                  |                             |                               |                             |                                     |                              |                              |                                           |                              |                   |                    |  |  |           |               |
|                                                                                                    | <b>NOP</b>                   | 0x00           | 0x0000           | <b>RM</b>              | 16          | 0x0000           | $\mathbf 0$                 | $\mathbf 0$                   | $\mathbf 0$                 | $\mathbf 0$                         | $\mathbf 0$                  | $\bullet$                    | $\mathbf 0$                               | $\mathbf 0$                  |                   |                    |  |  |           |               |
|                                                                                                    | DAC_DATA<br><b>CONFIG</b>    | 0x01<br>0x02   | 0x0000<br>0x0036 | <b>RM</b><br><b>RM</b> | 16<br>16    | 0x0045<br>0x0034 | $\mathbf 0$<br>$\mathbf{0}$ | $\mathbf{0}$<br>$\mathbf 0$   | $\mathbf 0$<br>$\mathbf{0}$ | $\mathbf 0$<br>$\bf{0}$             | $\mathbf{0}$<br>$\mathbf{0}$ | $\mathbf{0}$<br>$\mathbf{0}$ | $\mathbf{0}$<br>$\ddot{\mathbf{0}}$       | $\mathbf{0}$<br>$\mathbf{0}$ |                   |                    |  |  |           |               |
|                                                                                                    | DAC CFG                      | 0x03           | 0x0AC0           | <b>RM</b>              | 16          | 0x0AC0           | $\mathbf{0}$                | $\bf{0}$                      | $\pmb{0}$                   | $\bf{0}$                            | $\mathbf{1}$                 | $\mathbf{0}$                 | $\mathbf 0$<br>1                          |                              |                   |                    |  |  |           |               |
|                                                                                                    | DAC_GAIN                     | 0x04           | 0x8000           | <b>RM</b>              | 16          | 0x8000           | 1                           | $\mathbf 0$                   | $\mathbf 0$                 | $\mathbf 0$                         | $\mathbf 0$                  | $\mathbf{0}$                 | $\mathbf{0}$                              | $\mathbf{0}$                 |                   |                    |  |  |           |               |
|                                                                                                    | DAC_OFFSET                   | 0x05           | 0x0000           | <b>RM</b>              | 16          | 0x0000           | $\mathbf 0$                 | $\mathbf{0}$                  | $\mathbf 0$                 | $\mathbf 0$                         | $\mathbf{0}$                 | $\mathbf{0}$                 | $\mathbf{0}$                              | $\mathbf{0}$                 |                   |                    |  |  |           |               |
|                                                                                                    | DAC CLR CODE                 | 0x06           | 0x0000           | <b>RM</b>              | 16          | 0x0000           | 0                           | $\mathbf{0}$                  | $\mathbf 0$                 | $\mathbf 0$                         | $\mathbf{0}$                 | $\mathbf{0}$                 | $\mathbf{0}$<br>$\Omega$                  |                              |                   |                    |  |  |           |               |
|                                                                                                    | <b>RESET</b>                 | 0x07           | 0x0000           | W                      | 16          | 0x0000           | $\mathbf{0}$                | $\overline{0}$                | $\overline{0}$              | $\overline{0}$                      | $\overline{0}$               | $\overline{0}$               | $\overline{0}$                            | $\overline{0}$               |                   |                    |  |  |           |               |
|                                                                                                    | ADC_CFG                      | 0x08           | 0x8810           | <b>RM</b>              | 16          | 0x8810           | $\blacktriangleleft$        | $\mathbf{0}$                  | $\mathbf{0}$                | $\mathbf{0}$                        | $\blacktriangleleft$         | $\mathbf{0}$                 | $\mathbf{0}$                              | $\mathbf{0}$                 |                   |                    |  |  |           |               |
|                                                                                                    | ADC_INDEX_CFG                | 0x09           | 0x0080           | <b>RM</b>              | 16          | 0x0080           | $\mathbf{0}$                | $\mathbf{0}$                  | $\mathbf 0$                 | $\mathbf 0$                         | $\mathbf{0}$                 | $\mathbf 0$                  | $\mathbf{0}$                              | $\mathbf{0}$                 |                   |                    |  |  |           |               |
|                                                                                                    | <b>TRIGGER</b>               | 0x0A           | 0x0000           | W                      | 16          | 0x0001           | $\mathbf{O}$                | $\overline{0}$                | $\theta$                    | $\mathbf{0}$                        | $\mathbf 0$                  | $\mathbf 0$                  | $\mathbf{0}$                              | $\overline{0}$               |                   |                    |  |  |           |               |
|                                                                                                    | SPECIAL CFG                  | 0x0B           | 0x0000           | <b>RM</b>              | 16          | 0x0000           | $\overline{0}$              | $\mathbf 0$                   | $\mathbf 0$                 | $\overline{0}$                      | $\mathbf{0}$                 | $\mathbf{0}$                 | $\bf{0}$                                  | $\overline{0}$               |                   |                    |  |  |           |               |
|                                                                                                    | MODEM_CFG                    | 0x0E           | 0x0040           | <b>RM</b>              | 16          | 0x0040           | $\mathbf{0}$                | $\mathbf{0}$                  | $\mathbf{0}$                | $\mathbf{0}$                        | $\bullet$                    | $\mathbf 0$                  | $\mathbf 0$<br>$\mathbf{0}$               |                              |                   |                    |  |  |           |               |
|                                                                                                    | <b>FIFO CFG</b>              | 0x0F           | 0x00F0           | <b>RW</b>              | 16          | 0x00F0           | $\mathbf{0}$                | $\mathbf 0$                   | $\mathbf 0$                 | $\bf{0}$                            | $\bf{0}$                     | $\bf{0}$                     | $\mathbf 0$                               | $\mathbf{0}$                 |                   |                    |  |  |           |               |
|                                                                                                    | <b>ALARM ACT</b>             | 0x10           | 0x8020           | <b>RM</b><br><b>RM</b> | 16          | 0x8020<br>0x0019 | $\blacktriangleleft$        | $\mathbf 0$                   | $\mathbf 0$<br>$\mathbf 0$  | $\mathbf 0$                         | $\mathbf{0}$<br>$\mathbf{0}$ | $\mathbf 0$<br>$\bf{0}$      | $\mathbf 0$<br>$\mathbf 0$<br>$\mathbf 0$ | $\overline{0}$               |                   |                    |  |  |           |               |
|                                                                                                    | <b>WDT</b><br>AINO_THRESHOLD | 0x11<br>0x12   | 0x0019<br>0xFF00 | <b>RM</b>              | 16<br>16    | 0xFF00           | $\mathbf{0}$<br>1           | $\bf{0}$<br>$\mathbf{1}$      | 1                           | $\bf{0}$<br>1                       | 1                            | 1                            | 1<br>$\overline{1}$                       |                              |                   |                    |  |  |           |               |
|                                                                                                    | AIN1 THRESHOLD               | 0x13           | 0xFF00           | <b>RW</b>              | 16          | 0xFF00           | 1                           | 1                             | $\mathbf{1}$                | 1                                   | 1                            | 1                            | 1<br>$\overline{1}$                       |                              |                   |                    |  |  |           |               |
|                                                                                                    | TEMP_THRESHOLD               | 0x14           | 0xFF00           | <b>RM</b>              | 16          | 0xFF00           | $\blacksquare$              | $\blacktriangleleft$          | 1                           | $\mathbf{1}$                        | 1                            | 1                            | $\overline{1}$<br>1                       |                              |                   |                    |  |  |           |               |
|                                                                                                    | FIFO_U2H_WR                  | 0x15           | 0x0000           | W                      | 16          | 0x0000           | $\mathbf{0}$                | $\mathbf{0}$                  | $\mathbf{0}$                | $\mathbf{0}$                        | $\mathbf{0}$                 | $\overline{0}$               | $\mathbf{0}$<br>$\mathbf{0}$              |                              |                   |                    |  |  |           |               |
|                                                                                                    | <b>UBM</b>                   | 0x16           | 0x0000           | <b>RM</b>              | 16          | 0x0000           | $\bullet$                   | $\mathbf{0}$                  | $\mathbf{0}$                | $\mathbf{0}$                        | $\mathbf{0}$                 | $\mathbf{0}$                 | $\mathbf{0}$                              | $\mathbf{0}$                 |                   |                    |  |  |           |               |
|                                                                                                    | ALARM_STATUS_MASK            | 0x1D           | 0x21DF           | <b>RM</b>              | 16          | 0x21DF           | $\mathbf{0}$                | $\mathbf 0$                   | $\mathbf{1}$                | $\mathbf{0}$                        | $\mathbf{0}$                 | $\bf 0$                      | $\pmb{0}$                                 | $\overline{1}$               |                   |                    |  |  |           |               |
|                                                                                                    | <b>GEN_STATUS_MASK</b>       | 0x1E           | <b>OxFECF</b>    | <b>RM</b>              | 16          | <b>OXFECF</b>    | $\mathbf{1}$                | $\mathbf{1}$                  | 1                           | 1                                   | $\mathbf{1}$                 | 1                            | 1                                         | $\overline{0}$               |                   |                    |  |  |           |               |
|                                                                                                    | <b>MODEM_STATUS_MASI</b>     | 0x1F           | 0x1FFF           | <b>RM</b>              | 16          | 0x1FFF           | $\mathbf{0}$                | $\mathbf{0}$                  | $\mathbf{0}$                | 1                                   | 1                            | 1                            | $\overline{1}$<br>1                       |                              |                   |                    |  |  |           |               |
|                                                                                                    | <b>ALARM STATUS</b>          | 0x20           | 0x0200           | $\mathsf{R}$           | 16          | 0x0200           | $\mathbf{O}$                | $\mathbf{0}$                  | $\mathbf{0}$                | $\mathbf{0}$                        | $\mathbf{0}$                 | $\mathbf 0$                  | 1                                         | $\overline{0}$               |                   |                    |  |  |           |               |
|                                                                                                    | <b>GEN STATUS</b>            | 0x21           | 0x1180           | R                      | 16          | 0x1180           | $\circ$                     | $\overline{0}$                | $\mathbf 0$                 | 1                                   | $\overline{0}$               | $\bf{0}$                     | $\bf{0}$                                  | $\blacktriangleleft$         |                   |                    |  |  |           |               |
|                                                                                                    | <b>MODEM STATUS</b>          | 0x22           | 0x009A           | R                      | 16          | 0x009A           | $\circ$                     | $\mathbf{0}$                  | $\mathbf{0}$                | $\mathbf{0}$                        | $\mathbf{0}$                 | $\mathbf{0}$                 | $\overline{0}$                            | $\overline{0}$               |                   |                    |  |  |           |               |
|                                                                                                    | ADC_FLAGS                    | 0x23           | 0x0000           | R                      | 16          | 0x0000           | $\mathbf{0}$                | $\mathbf{0}$                  | $\mathbf{0}$                | $\mathbf 0$                         | $\mathbf{0}$                 | $\overline{0}$               | $\mathbf{0}$                              | $\mathbf{0}$                 |                   |                    |  |  |           |               |
|                                                                                                    | ADC AIN0                     | 0x24           | 0x0000           | R                      | 16          | 0x0000           | $\circ$                     | $\mathbf 0$                   | $\mathbf{0}$                | $\overline{0}$                      | $\mathbf{0}$                 | $\mathbf{0}$                 | $\mathbf{0}$                              | $\overline{0}$               |                   |                    |  |  |           |               |
|                                                                                                    | ADC AIN1                     | 0x25           | 0x0000           | R                      | 16          | 0x0000           | $\overline{0}$              | $\mathbf 0$                   | $\mathbf{0}$                | $\overline{0}$                      | $\mathbf{0}$                 | $\mathbf{0}$                 | $\overline{0}$                            | $\overline{0}$               |                   |                    |  |  |           |               |
|                                                                                                    | ADC_TEMP<br>ADC SD MUX       | 0x26<br>0x27   | 0x0000<br>0x0000 | R<br>$\mathsf{R}$      | 16<br>16    | 0x094F<br>0x0000 | $\mathbf{0}$<br>$\bullet$   | $\mathbf 0$<br>$\overline{0}$ | $\mathbf 0$<br>$\bullet$    | $\ddot{\mathbf{0}}$<br>$\mathbf{0}$ | $\mathbf{1}$<br>$\mathbf{0}$ | $\bf{0}$<br>$\mathbf{0}$     | $\mathbf{0}$<br>$\overline{0}$            | 1<br>0 <sub>1</sub>          |                   |                    |  |  |           |               |
|                                                                                                    |                              |                |                  |                        |             |                  |                             |                               |                             |                                     |                              |                              |                                           |                              |                   |                    |  |  |           |               |
|                                                                                                    | <b>Register Description</b>  |                |                  |                        |             |                  |                             |                               |                             |                                     |                              |                              |                                           |                              |                   |                    |  |  |           |               |
|                                                                                                    |                              |                |                  |                        |             |                  |                             |                               |                             |                                     |                              |                              |                                           |                              |                   |                    |  |  |           | $\land$       |
|                                                                                                    |                              |                |                  |                        |             |                  |                             |                               |                             |                                     |                              |                              |                                           |                              |                   |                    |  |  |           |               |
|                                                                                                    |                              |                |                  |                        |             |                  |                             |                               |                             |                                     |                              |                              |                                           |                              |                   |                    |  |  |           |               |
|                                                                                                    |                              |                |                  |                        |             |                  |                             |                               |                             |                                     |                              |                              |                                           |                              |                   |                    |  |  |           |               |
|                                                                                                    |                              |                |                  |                        |             |                  |                             |                               |                             |                                     |                              |                              |                                           |                              |                   |                    |  |  |           | $\checkmark$  |
|                                                                                                    |                              |                |                  |                        |             |                  |                             |                               |                             |                                     |                              |                              |                                           |                              |                   |                    |  |  |           |               |
| Idle                                                                                                    |                              |                |                  |                        |             |                  |                             |                               | CONNECTED                   |                                     |                              |                              | <b>EXAS INSTRUMENTS</b>                   |                              |                   |                    |  |  |           |               |

**Figure 4-5. AFE881H1 Register Page**

<span id="page-13-0"></span>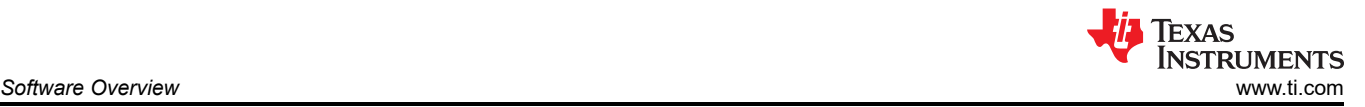

### **4.3.2 High Level Configuration Page**

The *High Level Configuration* page is used to set the configuration of the AFE881H1EVM GUI. Figure 4-6 shows the *AFE881H1 High Level* tab of the *High Level Configuration* Page. This tab is used to set the DAC range and outputs, ADCs controls and settings, and HART modem functions for the device. Alarms and status information are also displayed on this tab.

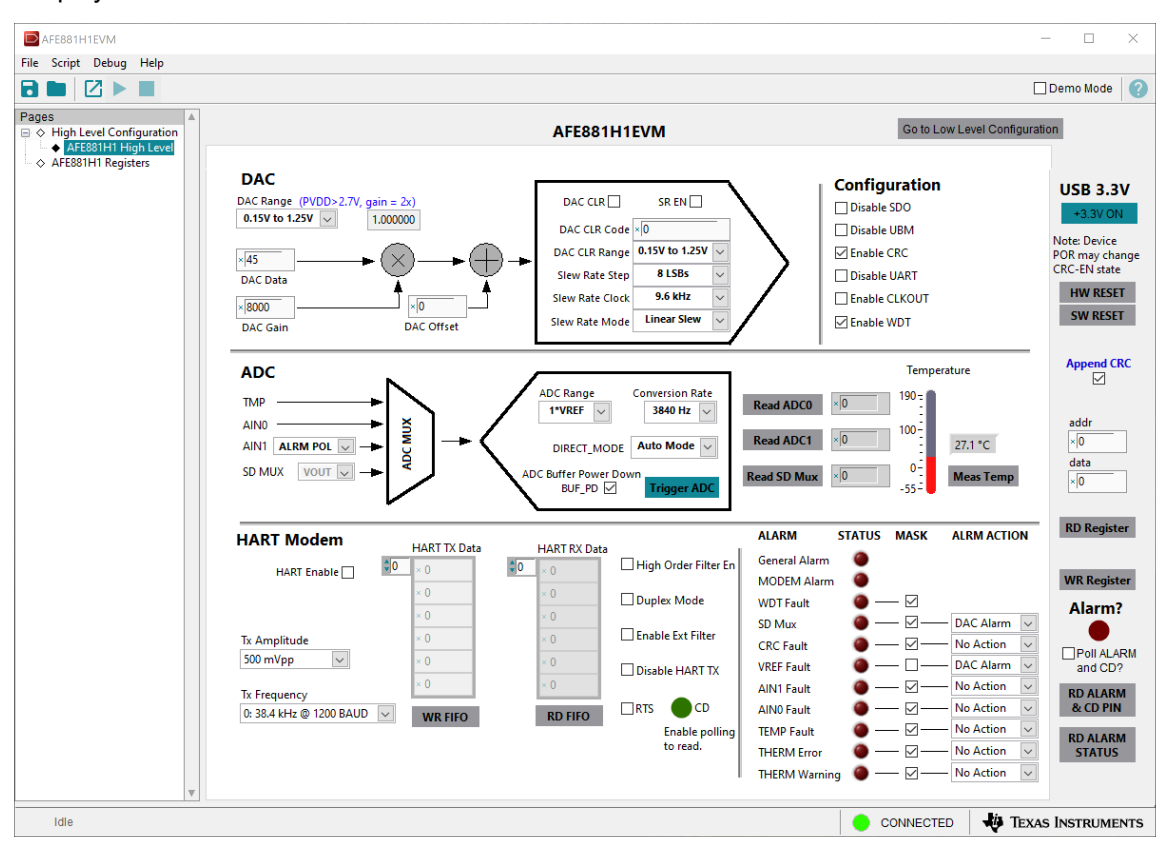

**Figure 4-6. AFE881H1 High Level Tab**

### **4.3.3 Using the Python Scripting Tool**

The AFE881H1EVM software provides a scripting tool to automate register reads and writes for reuse. To use the scripting tool, the Python™ programming environment must be installed. Download the latest x86 version of Python 2.7 at [https://www.python.org/downloads/.](https://www.python.org/downloads/) To launch the scripting tool, click *Script > Launch Window*, as shown in Figure 4-7.

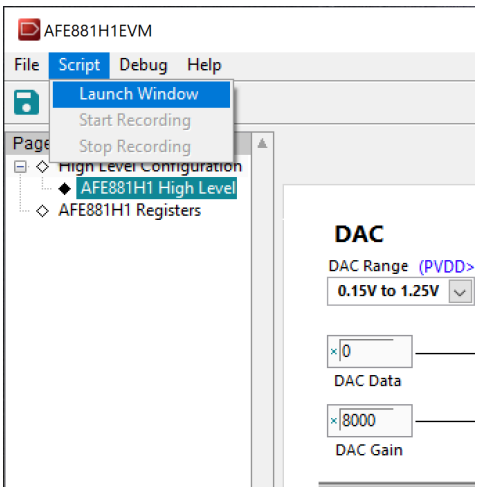

**Figure 4-7. Launch Script Window**

<span id="page-14-0"></span>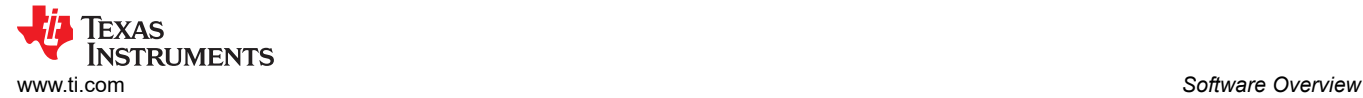

The scripting tool launches a Python IDLE window. This window lists any register interaction when recording a macro. To record a macro, find the *Launch Window* function in the *Scripting* tab. Figure 4-8 shows the scripting tool recording a macro. After the actions are recorded, use the **Stop** button to end the script. This script can be saved and reused as desired.

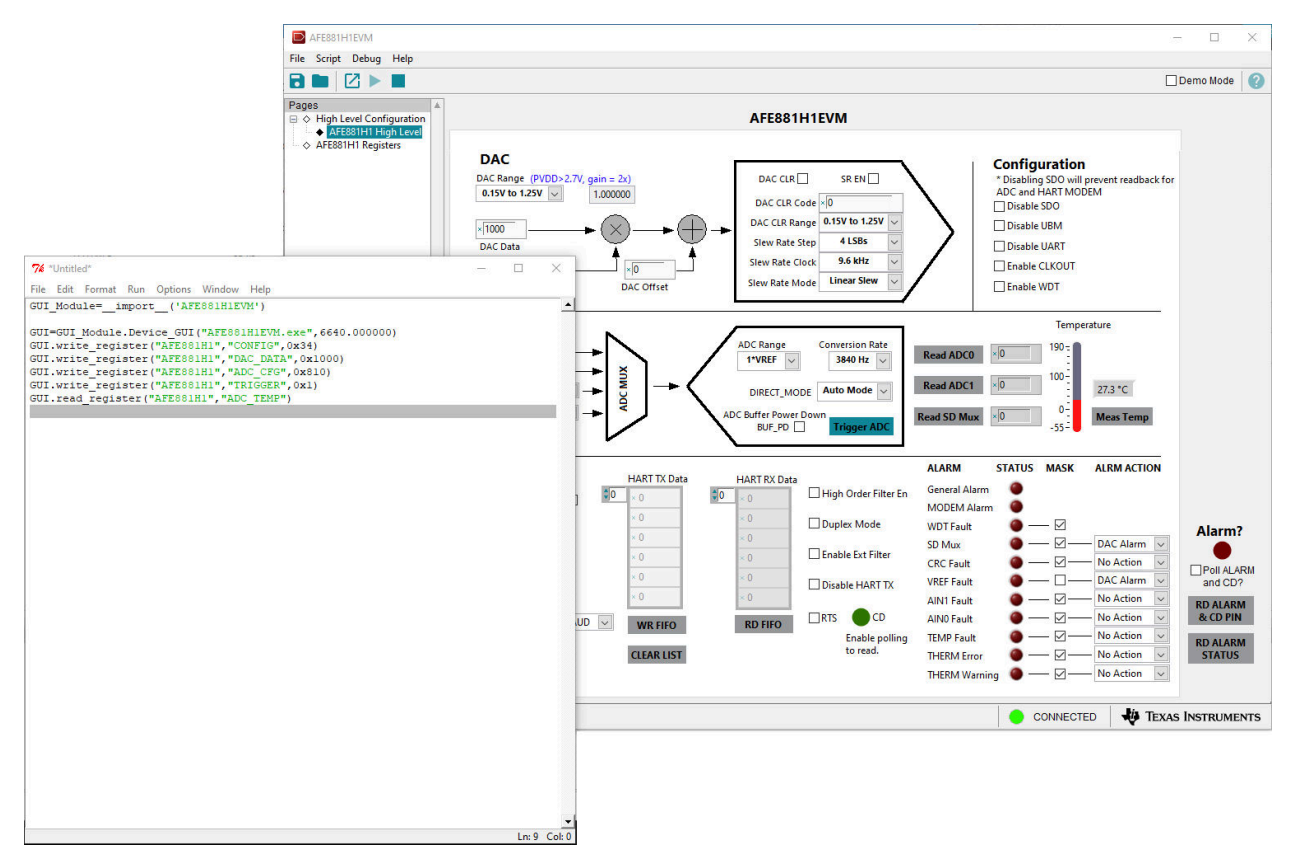

**Figure 4-8. Scripting Tool Recording a Macro**

If the python IDLE window does not appear, check the settings for application execution aliases. To do so, open the Windows *Settings*, and then select *Apps*. In the resulting *Apps* window, select *Apps & features*, and then click on the *Manage app execution aliases* link. The next page loads a list of apps. Deselect both application installers for python.exe and python3.exe. Figure 4-9 shows the windows settings for managing application execution aliases.

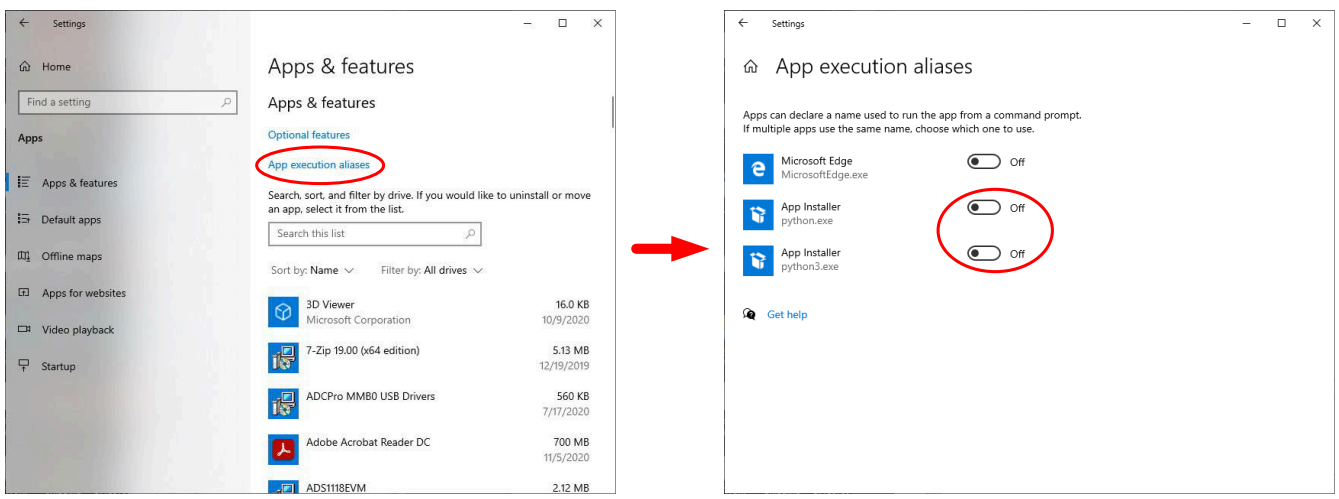

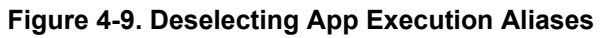

# <span id="page-15-0"></span>**5 Schematics, PCB Layout, and Bill of Materials**

# **5.1 Board Schematic**

The AFE881H1EVM schematic is shown in Figure 5-1.

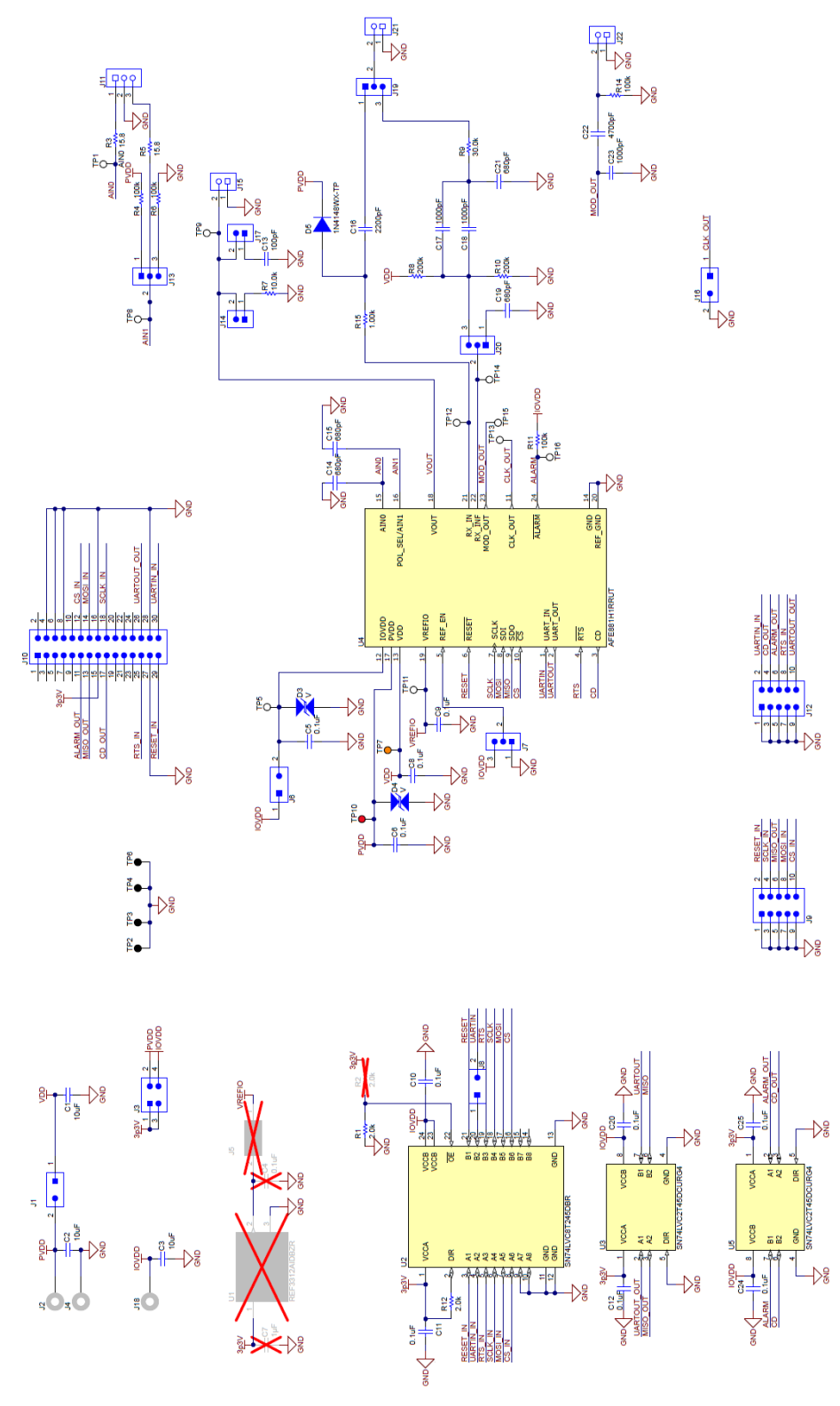

**Figure 5-1. AFE881H1EVM Schematic**

<span id="page-16-0"></span>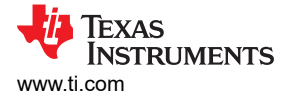

# **5.2 PCB Components Layout**

Figure 5-2 through [Figure 5-5](#page-17-0) show the board layout for the AFE881H1EVM.

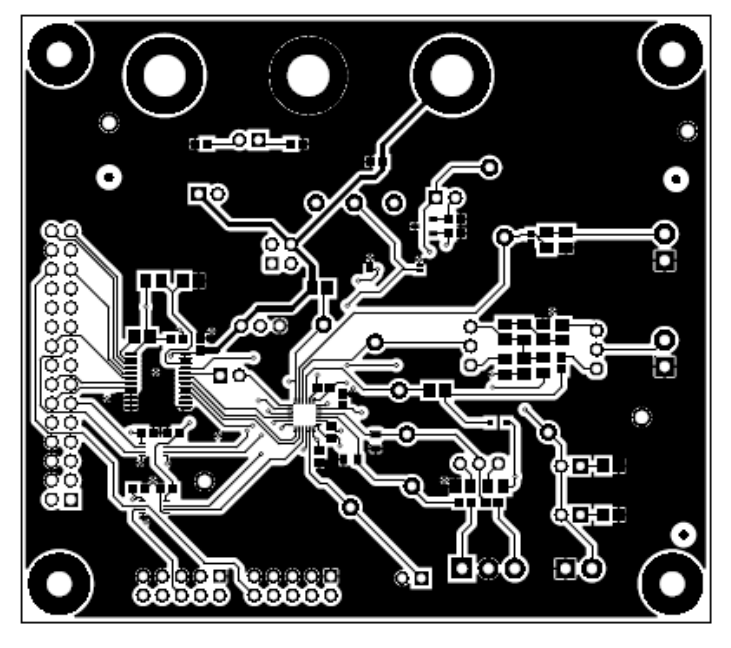

**Figure 5-2. AFE881H1EVM PCB Top Layer Layout**

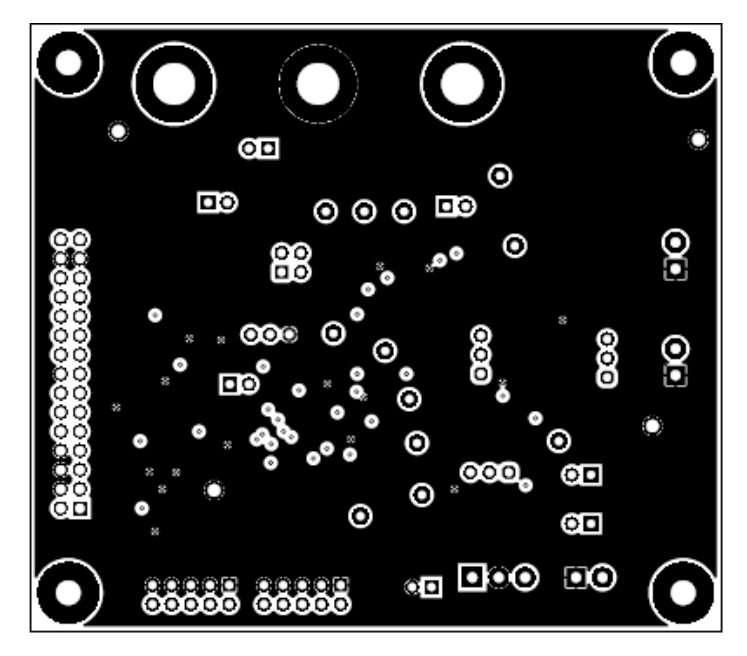

**Figure 5-3. AFE881H1EVM PCB Mid Layer 1 Layout**

<span id="page-17-0"></span>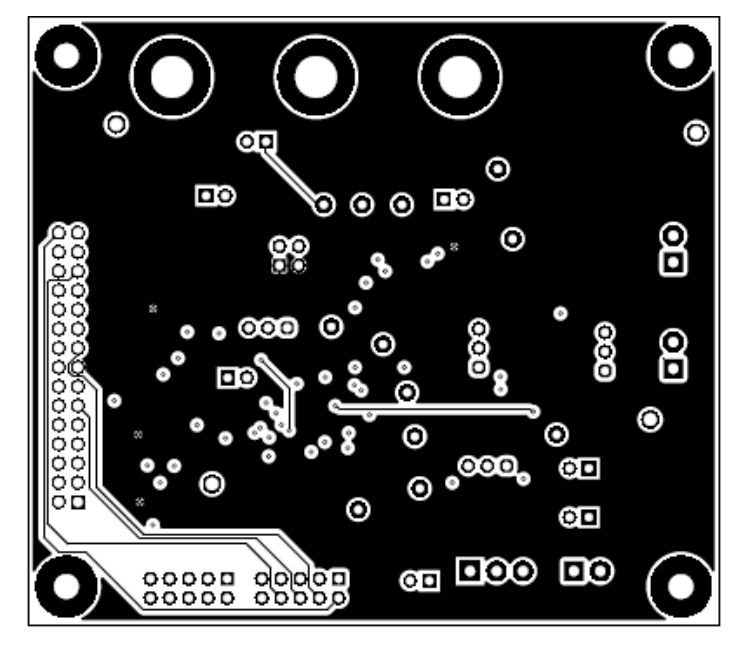

**Figure 5-4. AFE881H1EVM PCB Mid Layer 2 Layout**

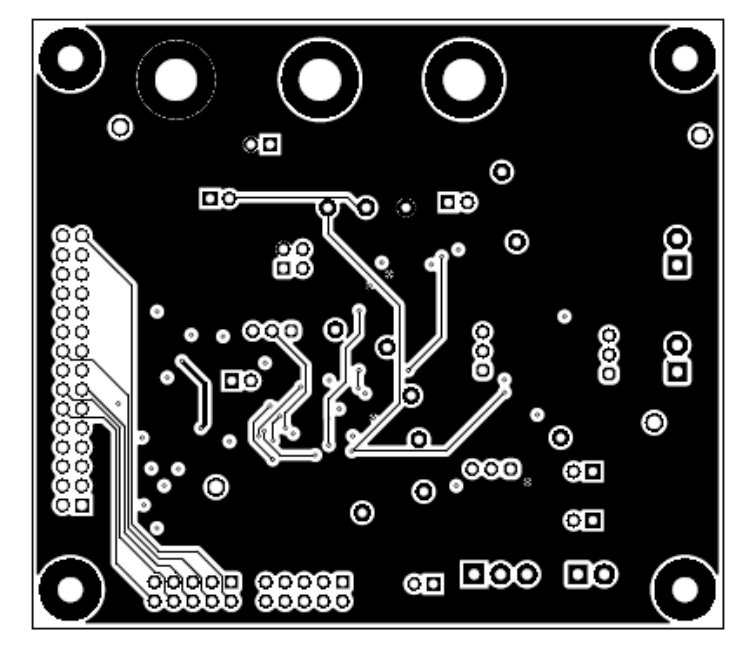

**Figure 5-5. AFE881H1EVM PCB Bottom Layer Layout**

<span id="page-18-0"></span>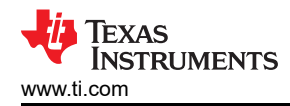

### **5.3 Bill of Materials**

Table 5-1 lists the AFE881H1EVM bill of materials (BOM).

#### **Table 5-1. Bill of Materials for the AFE881H1EVM**

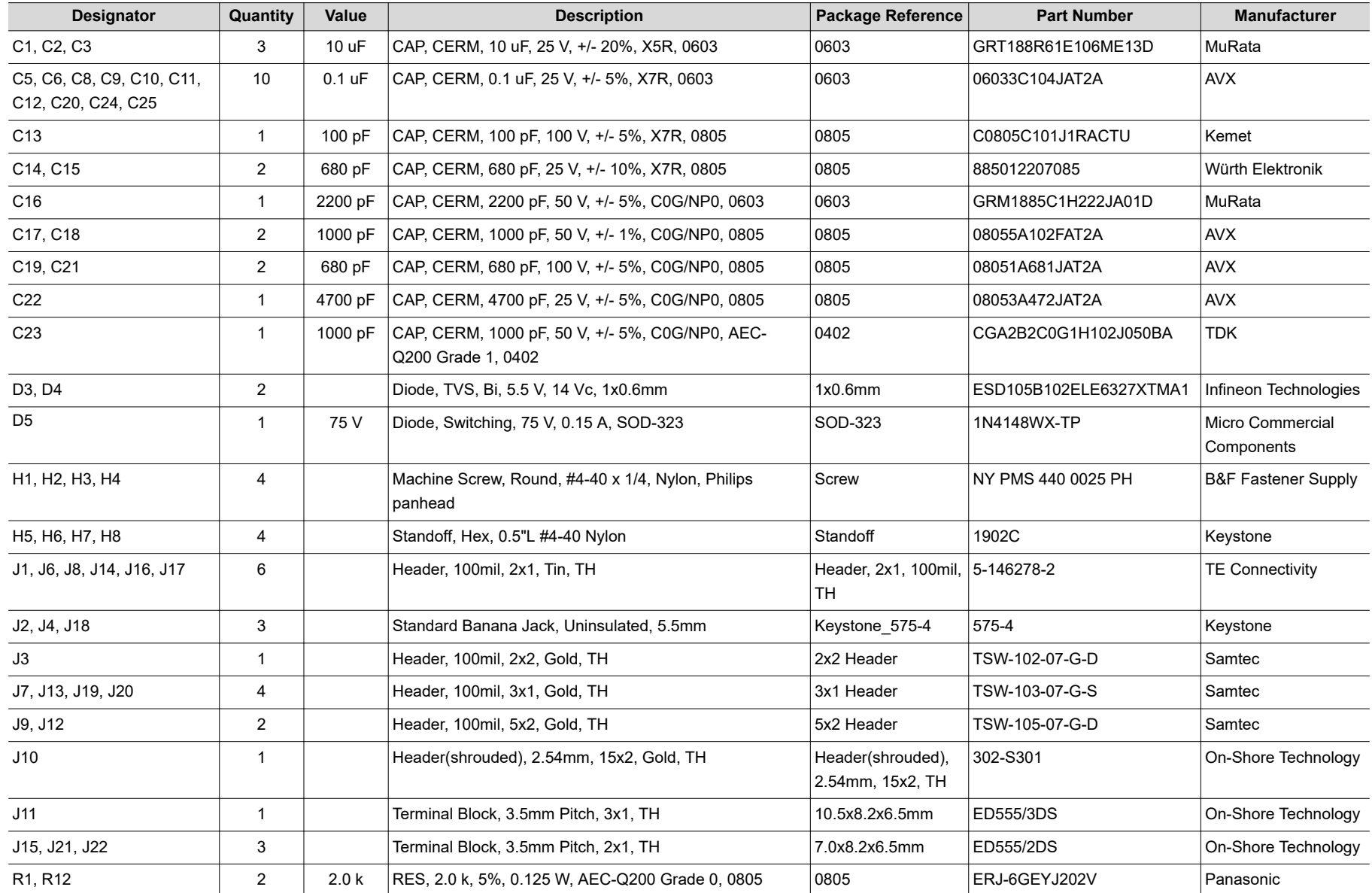

### **Table 5-1. Bill of Materials for the AFE881H1EVM (continued)**

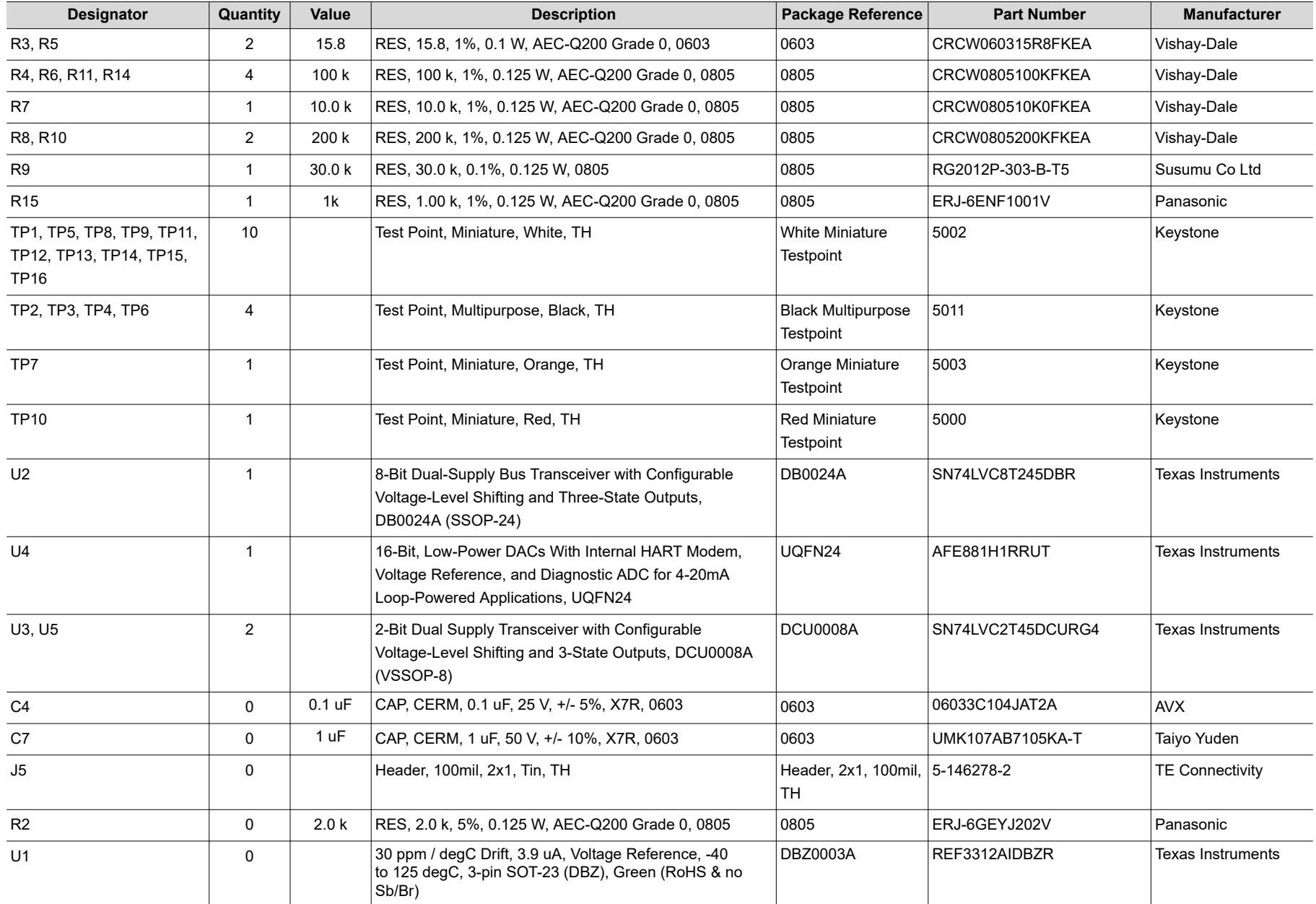

<span id="page-20-0"></span>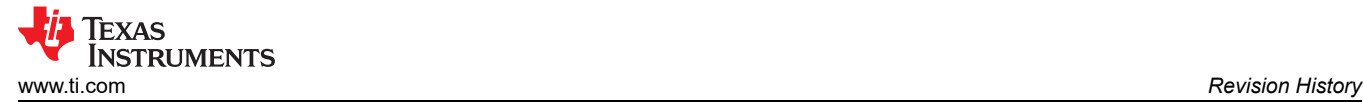

# **6 Revision History**

NOTE: Page numbers for previous revisions may differ from page numbers in the current version.

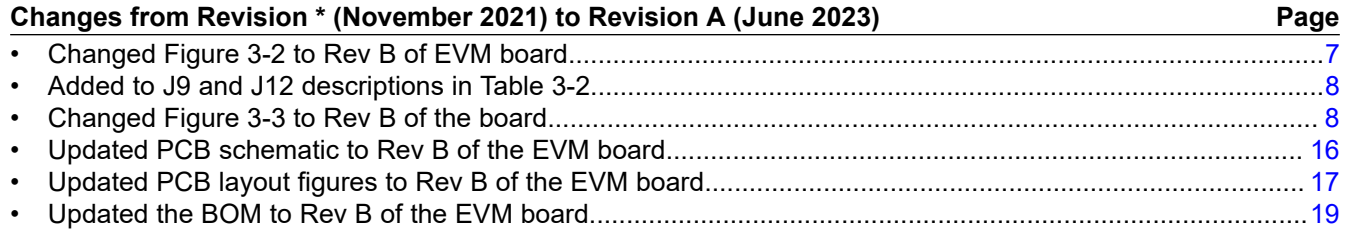

#### **STANDARD TERMS FOR EVALUATION MODULES**

- 1. *Delivery:* TI delivers TI evaluation boards, kits, or modules, including any accompanying demonstration software, components, and/or documentation which may be provided together or separately (collectively, an "EVM" or "EVMs") to the User ("User") in accordance with the terms set forth herein. User's acceptance of the EVM is expressly subject to the following terms.
	- 1.1 EVMs are intended solely for product or software developers for use in a research and development setting to facilitate feasibility evaluation, experimentation, or scientific analysis of TI semiconductors products. EVMs have no direct function and are not finished products. EVMs shall not be directly or indirectly assembled as a part or subassembly in any finished product. For clarification, any software or software tools provided with the EVM ("Software") shall not be subject to the terms and conditions set forth herein but rather shall be subject to the applicable terms that accompany such Software
	- 1.2 EVMs are not intended for consumer or household use. EVMs may not be sold, sublicensed, leased, rented, loaned, assigned, or otherwise distributed for commercial purposes by Users, in whole or in part, or used in any finished product or production system.
- 2 *Limited Warranty and Related Remedies/Disclaimers*:
	- 2.1 These terms do not apply to Software. The warranty, if any, for Software is covered in the applicable Software License Agreement.
	- 2.2 TI warrants that the TI EVM will conform to TI's published specifications for ninety (90) days after the date TI delivers such EVM to User. Notwithstanding the foregoing, TI shall not be liable for a nonconforming EVM if (a) the nonconformity was caused by neglect, misuse or mistreatment by an entity other than TI, including improper installation or testing, or for any EVMs that have been altered or modified in any way by an entity other than TI, (b) the nonconformity resulted from User's design, specifications or instructions for such EVMs or improper system design, or (c) User has not paid on time. Testing and other quality control techniques are used to the extent TI deems necessary. TI does not test all parameters of each EVM. User's claims against TI under this Section 2 are void if User fails to notify TI of any apparent defects in the EVMs within ten (10) business days after delivery, or of any hidden defects with ten (10) business days after the defect has been detected.
	- 2.3 TI's sole liability shall be at its option to repair or replace EVMs that fail to conform to the warranty set forth above, or credit User's account for such EVM. TI's liability under this warranty shall be limited to EVMs that are returned during the warranty period to the address designated by TI and that are determined by TI not to conform to such warranty. If TI elects to repair or replace such EVM, TI shall have a reasonable time to repair such EVM or provide replacements. Repaired EVMs shall be warranted for the remainder of the original warranty period. Replaced EVMs shall be warranted for a new full ninety (90) day warranty period.

# **WARNING**

**Evaluation Kits are intended solely for use by technically qualified, professional electronics experts who are familiar with the dangers and application risks associated with handling electrical mechanical components, systems, and subsystems.**

**User shall operate the Evaluation Kit within TI's recommended guidelines and any applicable legal or environmental requirements as well as reasonable and customary safeguards. Failure to set up and/or operate the Evaluation Kit within TI's recommended guidelines may result in personal injury or death or property damage. Proper set up entails following TI's instructions for electrical ratings of interface circuits such as input, output and electrical loads.**

NOTE:

EXPOSURE TO ELECTROSTATIC DISCHARGE (ESD) MAY CAUSE DEGREDATION OR FAILURE OF THE EVALUATION KIT; TI RECOMMENDS STORAGE OF THE EVALUATION KIT IN A PROTECTIVE ESD BAG.

3 *Regulatory Notices:*

3.1 *United States*

3.1.1 *Notice applicable to EVMs not FCC-Approved:*

**FCC NOTICE:** This kit is designed to allow product developers to evaluate electronic components, circuitry, or software associated with the kit to determine whether to incorporate such items in a finished product and software developers to write software applications for use with the end product. This kit is not a finished product and when assembled may not be resold or otherwise marketed unless all required FCC equipment authorizations are first obtained. Operation is subject to the condition that this product not cause harmful interference to licensed radio stations and that this product accept harmful interference. Unless the assembled kit is designed to operate under part 15, part 18 or part 95 of this chapter, the operator of the kit must operate under the authority of an FCC license holder or must secure an experimental authorization under part 5 of this chapter.

3.1.2 *For EVMs annotated as FCC – FEDERAL COMMUNICATIONS COMMISSION Part 15 Compliant:*

#### **CAUTION**

This device complies with part 15 of the FCC Rules. Operation is subject to the following two conditions: (1) This device may not cause harmful interference, and (2) this device must accept any interference received, including interference that may cause undesired operation.

Changes or modifications not expressly approved by the party responsible for compliance could void the user's authority to operate the equipment.

#### **FCC Interference Statement for Class A EVM devices**

NOTE: This equipment has been tested and found to comply with the limits for a Class A digital device, pursuant to part 15 of the FCC Rules. These limits are designed to provide reasonable protection against harmful interference when the equipment is operated in a commercial environment. This equipment generates, uses, and can radiate radio frequency energy and, if not installed and used in accordance with the instruction manual, may cause harmful interference to radio communications. Operation of this equipment in a residential area is likely to cause harmful interference in which case the user will be required to *correct the interference at his own expense.*

#### **FCC Interference Statement for Class B EVM devices**

NOTE: This equipment has been tested and found to comply with the limits for a Class B digital device, pursuant to part 15 of the FCC Rules. These limits are designed to provide reasonable protection against harmful interference in a residential installation. This equipment generates, uses and can radiate radio frequency energy and, if not installed and used in accordance with the instructions, may cause harmful interference to radio communications. However, there is no guarantee that interference will not occur in a particular installation. If this equipment does cause harmful interference to radio or television reception, which can be determined by turning the equipment off and on, the user is encouraged to try to correct the interference by one or more *of the following measures:*

- *Reorient or relocate the receiving antenna.*
- *Increase the separation between the equipment and receiver.*
- Connect the equipment into an outlet on a circuit different from that to which the receiver is connected.
- *Consult the dealer or an experienced radio/TV technician for help.*

#### 3.2 *Canada*

3.2.1 *For EVMs issued with an Industry Canada Certificate of Conformance to RSS-210 or RSS-247*

#### **Concerning EVMs Including Radio Transmitters:**

This device complies with Industry Canada license-exempt RSSs. Operation is subject to the following two conditions:

(1) this device may not cause interference, and (2) this device must accept any interference, including interference that may cause undesired operation of the device.

#### **Concernant les EVMs avec appareils radio:**

Le présent appareil est conforme aux CNR d'Industrie Canada applicables aux appareils radio exempts de licence. L'exploitation est autorisée aux deux conditions suivantes: (1) l'appareil ne doit pas produire de brouillage, et (2) l'utilisateur de l'appareil doit accepter tout brouillage radioélectrique subi, même si le brouillage est susceptible d'en compromettre le fonctionnement.

#### **Concerning EVMs Including Detachable Antennas:**

Under Industry Canada regulations, this radio transmitter may only operate using an antenna of a type and maximum (or lesser) gain approved for the transmitter by Industry Canada. To reduce potential radio interference to other users, the antenna type and its gain should be so chosen that the equivalent isotropically radiated power (e.i.r.p.) is not more than that necessary for successful communication. This radio transmitter has been approved by Industry Canada to operate with the antenna types listed in the user guide with the maximum permissible gain and required antenna impedance for each antenna type indicated. Antenna types not included in this list, having a gain greater than the maximum gain indicated for that type, are strictly prohibited for use with this device.

#### **Concernant les EVMs avec antennes détachables**

Conformément à la réglementation d'Industrie Canada, le présent émetteur radio peut fonctionner avec une antenne d'un type et d'un gain maximal (ou inférieur) approuvé pour l'émetteur par Industrie Canada. Dans le but de réduire les risques de brouillage radioélectrique à l'intention des autres utilisateurs, il faut choisir le type d'antenne et son gain de sorte que la puissance isotrope rayonnée équivalente (p.i.r.e.) ne dépasse pas l'intensité nécessaire à l'établissement d'une communication satisfaisante. Le présent émetteur radio a été approuvé par Industrie Canada pour fonctionner avec les types d'antenne énumérés dans le manuel d'usage et ayant un gain admissible maximal et l'impédance requise pour chaque type d'antenne. Les types d'antenne non inclus dans cette liste, ou dont le gain est supérieur au gain maximal indiqué, sont strictement interdits pour l'exploitation de l'émetteur

- 3.3 *Japan*
	- 3.3.1 *Notice for EVMs delivered in Japan:* Please see [http://www.tij.co.jp/lsds/ti\\_ja/general/eStore/notice\\_01.page](https://www.ti.com/ja-jp/legal/notice-for-evaluation-kits-delivered-in-japan.html) 日本国内に 輸入される評価用キット、ボードについては、次のところをご覧ください。

<https://www.ti.com/ja-jp/legal/notice-for-evaluation-kits-delivered-in-japan.html>

3.3.2 *Notice for Users of EVMs Considered "Radio Frequency Products" in Japan:* EVMs entering Japan may not be certified by TI as conforming to Technical Regulations of Radio Law of Japan.

If User uses EVMs in Japan, not certified to Technical Regulations of Radio Law of Japan, User is required to follow the instructions set forth by Radio Law of Japan, which includes, but is not limited to, the instructions below with respect to EVMs (which for the avoidance of doubt are stated strictly for convenience and should be verified by User):

- 1. Use EVMs in a shielded room or any other test facility as defined in the notification #173 issued by Ministry of Internal Affairs and Communications on March 28, 2006, based on Sub-section 1.1 of Article 6 of the Ministry's Rule for Enforcement of Radio Law of Japan,
- 2. Use EVMs only after User obtains the license of Test Radio Station as provided in Radio Law of Japan with respect to EVMs, or
- 3. Use of EVMs only after User obtains the Technical Regulations Conformity Certification as provided in Radio Law of Japan with respect to EVMs. Also, do not transfer EVMs, unless User gives the same notice above to the transferee. Please note that if User does not follow the instructions above, User will be subject to penalties of Radio Law of Japan.

【無線電波を送信する製品の開発キットをお使いになる際の注意事項】 開発キットの中には技術基準適合証明を受けて

いないものがあります。 技術適合証明を受けていないもののご使用に際しては、電波法遵守のため、以下のいずれかの 措置を取っていただく必要がありますのでご注意ください。

- 1. 電波法施行規則第6条第1項第1号に基づく平成18年3月28日総務省告示第173号で定められた電波暗室等の試験設備でご使用 いただく。
- 2. 実験局の免許を取得後ご使用いただく。
- 3. 技術基準適合証明を取得後ご使用いただく。
- なお、本製品は、上記の「ご使用にあたっての注意」を譲渡先、移転先に通知しない限り、譲渡、移転できないものとします。 上記を遵守頂けない場合は、電波法の罰則が適用される可能性があることをご留意ください。 日本テキサス・イ

ンスツルメンツ株式会社

#### 東京都新宿区西新宿6丁目24番1号

西新宿三井ビル

- 3.3.3 *Notice for EVMs for Power Line Communication:* Please see [http://www.tij.co.jp/lsds/ti\\_ja/general/eStore/notice\\_02.page](https://www.ti.com/ja-jp/legal/notice-for-evaluation-kits-for-power-line-communication.html) 電力線搬送波通信についての開発キットをお使いになる際の注意事項については、次のところをご覧くださ い。<https://www.ti.com/ja-jp/legal/notice-for-evaluation-kits-for-power-line-communication.html>
- 3.4 *European Union*
	- 3.4.1 *For EVMs subject to EU Directive 2014/30/EU (Electromagnetic Compatibility Directive)*:

This is a class A product intended for use in environments other than domestic environments that are connected to a low-voltage power-supply network that supplies buildings used for domestic purposes. In a domestic environment this product may cause radio interference in which case the user may be required to take adequate measures.

#### 4 *EVM Use Restrictions and Warnings:*

- 4.1 EVMS ARE NOT FOR USE IN FUNCTIONAL SAFETY AND/OR SAFETY CRITICAL EVALUATIONS, INCLUDING BUT NOT LIMITED TO EVALUATIONS OF LIFE SUPPORT APPLICATIONS.
- 4.2 User must read and apply the user guide and other available documentation provided by TI regarding the EVM prior to handling or using the EVM, including without limitation any warning or restriction notices. The notices contain important safety information related to, for example, temperatures and voltages.
- 4.3 *Safety-Related Warnings and Restrictions:*
	- 4.3.1 User shall operate the EVM within TI's recommended specifications and environmental considerations stated in the user guide, other available documentation provided by TI, and any other applicable requirements and employ reasonable and customary safeguards. Exceeding the specified performance ratings and specifications (including but not limited to input and output voltage, current, power, and environmental ranges) for the EVM may cause personal injury or death, or property damage. If there are questions concerning performance ratings and specifications, User should contact a TI field representative prior to connecting interface electronics including input power and intended loads. Any loads applied outside of the specified output range may also result in unintended and/or inaccurate operation and/or possible permanent damage to the EVM and/or interface electronics. Please consult the EVM user guide prior to connecting any load to the EVM output. If there is uncertainty as to the load specification, please contact a TI field representative. During normal operation, even with the inputs and outputs kept within the specified allowable ranges, some circuit components may have elevated case temperatures. These components include but are not limited to linear regulators, switching transistors, pass transistors, current sense resistors, and heat sinks, which can be identified using the information in the associated documentation. When working with the EVM, please be aware that the EVM may become very warm.
	- 4.3.2 EVMs are intended solely for use by technically qualified, professional electronics experts who are familiar with the dangers and application risks associated with handling electrical mechanical components, systems, and subsystems. User assumes all responsibility and liability for proper and safe handling and use of the EVM by User or its employees, affiliates, contractors or designees. User assumes all responsibility and liability to ensure that any interfaces (electronic and/or mechanical) between the EVM and any human body are designed with suitable isolation and means to safely limit accessible leakage currents to minimize the risk of electrical shock hazard. User assumes all responsibility and liability for any improper or unsafe handling or use of the EVM by User or its employees, affiliates, contractors or designees.
- 4.4 User assumes all responsibility and liability to determine whether the EVM is subject to any applicable international, federal, state, or local laws and regulations related to User's handling and use of the EVM and, if applicable, User assumes all responsibility and liability for compliance in all respects with such laws and regulations. User assumes all responsibility and liability for proper disposal and recycling of the EVM consistent with all applicable international, federal, state, and local requirements.
- 5. *Accuracy of Information:* To the extent TI provides information on the availability and function of EVMs, TI attempts to be as accurate as possible. However, TI does not warrant the accuracy of EVM descriptions, EVM availability or other information on its websites as accurate, complete, reliable, current, or error-free.
- 6. *Disclaimers:*
	- 6.1 EXCEPT AS SET FORTH ABOVE, EVMS AND ANY MATERIALS PROVIDED WITH THE EVM (INCLUDING, BUT NOT LIMITED TO, REFERENCE DESIGNS AND THE DESIGN OF THE EVM ITSELF) ARE PROVIDED "AS IS" AND "WITH ALL FAULTS." TI DISCLAIMS ALL OTHER WARRANTIES, EXPRESS OR IMPLIED, REGARDING SUCH ITEMS, INCLUDING BUT NOT LIMITED TO ANY EPIDEMIC FAILURE WARRANTY OR IMPLIED WARRANTIES OF MERCHANTABILITY OR FITNESS FOR A PARTICULAR PURPOSE OR NON-INFRINGEMENT OF ANY THIRD PARTY PATENTS, COPYRIGHTS, TRADE SECRETS OR OTHER INTELLECTUAL PROPERTY RIGHTS.
	- 6.2 EXCEPT FOR THE LIMITED RIGHT TO USE THE EVM SET FORTH HEREIN, NOTHING IN THESE TERMS SHALL BE CONSTRUED AS GRANTING OR CONFERRING ANY RIGHTS BY LICENSE, PATENT, OR ANY OTHER INDUSTRIAL OR INTELLECTUAL PROPERTY RIGHT OF TI, ITS SUPPLIERS/LICENSORS OR ANY OTHER THIRD PARTY, TO USE THE EVM IN ANY FINISHED END-USER OR READY-TO-USE FINAL PRODUCT, OR FOR ANY INVENTION, DISCOVERY OR IMPROVEMENT, REGARDLESS OF WHEN MADE, CONCEIVED OR ACQUIRED.
- 7. *USER'S INDEMNITY OBLIGATIONS AND REPRESENTATIONS.* USER WILL DEFEND, INDEMNIFY AND HOLD TI, ITS LICENSORS AND THEIR REPRESENTATIVES HARMLESS FROM AND AGAINST ANY AND ALL CLAIMS, DAMAGES, LOSSES, EXPENSES, COSTS AND LIABILITIES (COLLECTIVELY, "CLAIMS") ARISING OUT OF OR IN CONNECTION WITH ANY HANDLING OR USE OF THE EVM THAT IS NOT IN ACCORDANCE WITH THESE TERMS. THIS OBLIGATION SHALL APPLY WHETHER CLAIMS ARISE UNDER STATUTE, REGULATION, OR THE LAW OF TORT, CONTRACT OR ANY OTHER LEGAL THEORY, AND EVEN IF THE EVM FAILS TO PERFORM AS DESCRIBED OR EXPECTED.
- 8. *Limitations on Damages and Liability:*
	- 8.1 *General Limitations*. IN NO EVENT SHALL TI BE LIABLE FOR ANY SPECIAL, COLLATERAL, INDIRECT, PUNITIVE, INCIDENTAL, CONSEQUENTIAL, OR EXEMPLARY DAMAGES IN CONNECTION WITH OR ARISING OUT OF THESE TERMS OR THE USE OF THE EVMS , REGARDLESS OF WHETHER TI HAS BEEN ADVISED OF THE POSSIBILITY OF SUCH DAMAGES. EXCLUDED DAMAGES INCLUDE, BUT ARE NOT LIMITED TO, COST OF REMOVAL OR REINSTALLATION, ANCILLARY COSTS TO THE PROCUREMENT OF SUBSTITUTE GOODS OR SERVICES, RETESTING, OUTSIDE COMPUTER TIME, LABOR COSTS, LOSS OF GOODWILL, LOSS OF PROFITS, LOSS OF SAVINGS, LOSS OF USE, LOSS OF DATA, OR BUSINESS INTERRUPTION. NO CLAIM, SUIT OR ACTION SHALL BE BROUGHT AGAINST TI MORE THAN TWELVE (12) MONTHS AFTER THE EVENT THAT GAVE RISE TO THE CAUSE OF ACTION HAS OCCURRED.
	- 8.2 *Specific Limitations.* IN NO EVENT SHALL TI'S AGGREGATE LIABILITY FROM ANY USE OF AN EVM PROVIDED HEREUNDER, INCLUDING FROM ANY WARRANTY, INDEMITY OR OTHER OBLIGATION ARISING OUT OF OR IN CONNECTION WITH THESE TERMS, , EXCEED THE TOTAL AMOUNT PAID TO TI BY USER FOR THE PARTICULAR EVM(S) AT ISSUE DURING THE PRIOR TWELVE (12) MONTHS WITH RESPECT TO WHICH LOSSES OR DAMAGES ARE CLAIMED. THE EXISTENCE OF MORE THAN ONE CLAIM SHALL NOT ENLARGE OR EXTEND THIS LIMIT.
- 9. *Return Policy.* Except as otherwise provided, TI does not offer any refunds, returns, or exchanges. Furthermore, no return of EVM(s) will be accepted if the package has been opened and no return of the EVM(s) will be accepted if they are damaged or otherwise not in a resalable condition. If User feels it has been incorrectly charged for the EVM(s) it ordered or that delivery violates the applicable order, User should contact TI. All refunds will be made in full within thirty (30) working days from the return of the components(s), excluding any postage or packaging costs.
- 10. *Governing Law:* These terms and conditions shall be governed by and interpreted in accordance with the laws of the State of Texas, without reference to conflict-of-laws principles. User agrees that non-exclusive jurisdiction for any dispute arising out of or relating to these terms and conditions lies within courts located in the State of Texas and consents to venue in Dallas County, Texas. Notwithstanding the foregoing, any judgment may be enforced in any United States or foreign court, and TI may seek injunctive relief in any United States or foreign court.

Mailing Address: Texas Instruments, Post Office Box 655303, Dallas, Texas 75265 Copyright © 2023, Texas Instruments Incorporated

### **IMPORTANT NOTICE AND DISCLAIMER**

TI PROVIDES TECHNICAL AND RELIABILITY DATA (INCLUDING DATA SHEETS), DESIGN RESOURCES (INCLUDING REFERENCE DESIGNS), APPLICATION OR OTHER DESIGN ADVICE, WEB TOOLS, SAFETY INFORMATION, AND OTHER RESOURCES "AS IS" AND WITH ALL FAULTS, AND DISCLAIMS ALL WARRANTIES, EXPRESS AND IMPLIED, INCLUDING WITHOUT LIMITATION ANY IMPLIED WARRANTIES OF MERCHANTABILITY, FITNESS FOR A PARTICULAR PURPOSE OR NON-INFRINGEMENT OF THIRD PARTY INTELLECTUAL PROPERTY RIGHTS.

These resources are intended for skilled developers designing with TI products. You are solely responsible for (1) selecting the appropriate TI products for your application, (2) designing, validating and testing your application, and (3) ensuring your application meets applicable standards, and any other safety, security, regulatory or other requirements.

These resources are subject to change without notice. TI grants you permission to use these resources only for development of an application that uses the TI products described in the resource. Other reproduction and display of these resources is prohibited. No license is granted to any other TI intellectual property right or to any third party intellectual property right. TI disclaims responsibility for, and you will fully indemnify TI and its representatives against, any claims, damages, costs, losses, and liabilities arising out of your use of these resources.

TI's products are provided subject to [TI's Terms of Sale](https://www.ti.com/legal/terms-conditions/terms-of-sale.html) or other applicable terms available either on [ti.com](https://www.ti.com) or provided in conjunction with such TI products. TI's provision of these resources does not expand or otherwise alter TI's applicable warranties or warranty disclaimers for TI products.

TI objects to and rejects any additional or different terms you may have proposed.

Mailing Address: Texas Instruments, Post Office Box 655303, Dallas, Texas 75265 Copyright © 2023, Texas Instruments Incorporated